User Guide Q1000 Elevator AC Drive

Open Loop

## Cotents

| Safety Information and Precautions                                                     | 2  |
|----------------------------------------------------------------------------------------|----|
| 1 Product information                                                                  | 4  |
| Designation Rule and Nameplate                                                         | 4  |
| General specifications                                                                 | 5  |
| 2 Wiring                                                                               |    |
| Typical wiring 1 (use multi-reference input as frequency reference)                    | 6  |
| Typical wiring 2 (use analog input as frequency reference)                             | 7  |
| Terminal description                                                                   |    |
| Extension I/O card Q1000IO1                                                            | 10 |
| 3 Operation panel                                                                      |    |
| Get familiar with operation panel                                                      |    |
| 4 Quick setup                                                                          | 15 |
| Complete timing diagram for normal travel (use multi-reference as frequency reference) | 15 |
| Elevator performance fine tuning                                                       | 17 |
| Setup flowchart                                                                        |    |
| IGBT Enable                                                                            |    |
| UPS function                                                                           |    |
| 5 Function code table                                                                  |    |
| Group P0: fundamental                                                                  |    |
| Group P1: motor 1 parameters                                                           |    |
| Group P2: vector control                                                               |    |
| Group P3: VF control                                                                   |    |
| Group P4: input terminals                                                              |    |
| Group P5: output terminals                                                             |    |
| Group P6: start and stop control                                                       |    |
| Group P7: product and software version checking                                        |    |
| Group P8: auxiliary functions                                                          |    |
| Group P9: fault and protection                                                         |    |
| Group PC: multi-reference                                                              |    |
| Group FF: drive parameters                                                             |    |
| Group FP: function code management                                                     |    |
| Group A5: control optimization                                                         |    |
| Group U0: monitoring                                                                   |    |
| 6 Trouble shooting                                                                     |    |
| Inverter fault codes                                                                   |    |
| Inverter common symptoms and diagnostics                                               |    |
| Revision History                                                                       |    |
|                                                                                        |    |

## **Safety Information and Precautions**

This User Guide is packaged together with the Q1000 Elevator AC Drive. It contains basic information for quick start of the drive.

#### Electrical Safety

Extreme care must be taken at all times when working with the AC Drive or within the area of the AC Drive. The voltages used in the AC Drive can cause severe electrical shock or burns and is potentially lethal. Only authorized and qualified personnel should be allowed to work on AC Drives.

#### Machine/System Design and Safety of Personnel

Machine/system design, installation, commissioning startups and maintenance must be carried out by personnel who have the necessary training and experience. They must read this safety information and the contents of this manual. If incorrectly installed, the AC Drive may present a safety hazard.

The AC Drive uses high voltages and currents (including DC), carries a high level of stored electrical energy in the DC bus capacitors even after power OFF. These high voltages are potentially lethal.

The AC Drive is NOT intended to be used for safety related applications/functions. The electronic "STOP & START" control circuits within the AC Drive must not be relied upon for the safety of personnel. Such control circuits do not isolate mains power voltages from the output of the AC Drive. The mains power supply must be disconnected by an electrical safety isolation device before accessing the internal parts of the AC Drive.

Safety risk assessments of the machine or process system which uses an AC Drive must be undertaken by the user and or by their systems integrator/designer. In particular the safety assessment/design must take into consideration the consequences of the AC Drive failing or tripping out during normal operation and whether this leads to a safe stop position without damaging machine, adjacent equipment and machine operators/users. This responsibility lies with the user or their machine/process system integrator.

System integrator/designer must ensure the complete system is safe and designed according to the relevant safety standards.Qma Technology and Authorized Distributors can provide recommendations related to the AC drive to ensure long term safe operation.

The installer of the AC Drive is responsible for complying with all relevant regulations for wiring, circuit fuse protection, earthing, accident prevention and electromagnetic (EMC regulations). In particular fault discrimination for preventing fire risk and solid earthing practices must be adhered to for electrical safety (also for good EMC performance). Within the European Union, all machinery in which this product is used must comply with required directives.

#### Electrical Installation - Safety

Electrical shock risk is always present within an AC Drive including the output cable leading to the motor terminals. Where dynamic brake resistors are fitted external to the AC Drive, care must be taken with regards to live contact with the brake resistors, terminals which are at high DC voltage and potentially lethal. Cables from the AC Drive to the dynamic brake resistors should be double insulated as DC voltages are typically 600 to 700 VDC.

Mains power supply isolation switch should be fitted to the AC Drive. The mains power supply must be disconnected via the isolation switch before any cover of the AC Drive can be removed or before any servicing work is undertaken stored charge in the DC bus capacitors of the PWM inverter is potentially lethal after the AC supply has been disconnected. The AC supply must be isolated at least 10 minutes before any work can be undertaken as the stored charge will have been discharged through the internal bleed resistor fitted across the DC bus capacitors. Whenever possible, it is good practice to check DC bus voltage with a VDC meter before accessing the inverter bridge. Where the AC Drive input is connected to the mains supply with a plug and socket, then upon disconnecting the plug and socket, be aware that the plug pins may be exposed and internally connected to DC bus capacitors (via the internal bridge rectifier in reversed bias). Wait 10 minutes to allow stored charge in the DC bus capacitors to be dissipated by the bleed resistor before commencing work on the AC Drive.

#### Electrical Shock Hazard

Ensure the protective earthing conductor complies with technical standards and local safety regulations. Because the leakage current exceeds mA in all models, IEC 61800-5-1 states that either the power supply must be automatically disconnected in case of discontinuity of the protective earthing conductor or a protective earthing conductor with a cross-section of at least 10 mm<sup>2</sup> (Cu) or 16 mm<sup>2</sup> (Al) must be used. Failure to comply may result in death or serious injury. When using an earth leakage circuit breaker, use a residual current operated protective device (RCD) of type B (breaker which can detect both AC and DC). Leakage current can cause unprotected components to operate incorrectly. If this is a problem, lower the carrier frequency, replace the components in question with parts protected against harmonic current, or increase the sensitivity amperage of the leakage breaker to at least 200 mA per drive.

- Factors in determining leakage current:
- Size of the AC drive
- AC drive carrier frequency
- Motor cable type and length
- EMI/RFI filter
- Approvals

#### NOTE

- The above EMC directives are complied with only when the EMC electric installation requirements are strictly observed.
- Machines and devices used in combination with this drive must also be CE certified and marked. The integrator who integrates the drive
  with the CE mark into other devices has the responsibility of ensuring compliance with CE standards and verifying that conditions meet
  European standards.

The installer of the drive is responsible for complying with all relevant regulations for wiring, circuit fuse protection, earthing, accident prevention and electromagnetic (EMC regulations). In particular fault discrimination for preventing fire risk and solid earthing practices must be adhered to for electrical safety (also for good EMC practice).

For more information on certification, consult our distributor or sales representative.

## 1 Product information

### 1.1 Designation Rule and Nameplate

### Nameplate

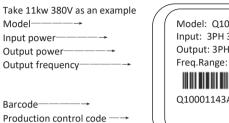

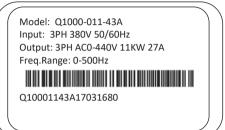

### **Model Numbering Description**

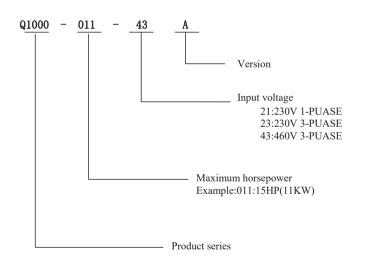

### 1.2 General specifications

|              | Voltage class                  |                          |                                  | 2201                                                                                                    | VAC               |                   |                  | :                                          | 380/400/415VAC                      | ;               |                 |
|--------------|--------------------------------|--------------------------|----------------------------------|----------------------------------------------------------------------------------------------------|-------------------|-------------------|------------------|--------------------------------------------|-------------------------------------|-----------------|-----------------|
|              | Drive Mode                     | 4                        | Q1000<br>-2R2-23A                | Q1000<br>-3R7-23A                                                                                                    | Q1000<br>-5R5-43A | Q1000<br>-7R5-23A | Q1000<br>3R743A  | Q10005<br>R543A                            | Q10007<br>R543A                     | Q1000<br>01143A | Q1000<br>01143A |
|              | Dimension                      | Height<br>Width<br>Depth | [Ŵ] : 1                          | [H] : 248 mm [H] : 322 mm<br>[W] : 160 mm [W] : 208 mm<br>[D] : 183 mm [D] : 192 mm                                                                 |                   | [W] : 160 mm      |                  | [H] :322 mm<br>[W] :208 mm<br>[D] : 192 mm |                                     |                 |                 |
|              | Mounting Ho                    | le                       | Ø                                | 5                                                                                                    | Ø                 | 6                 | Ø                | 5                                          |                                     | Ø6              |                 |
| nt           | Rated Input Volta              | ge                       | Three-p                          | ohase 200Vac to<br>(170Vac t                                                                                                    |                   | to +10%           |                  |                                            | e 380 to 480V, -1<br>23Vac to 528Va |                 |                 |
| Drive Input  | Rated Input Curre              | ent, <b>[A]</b>          | 10.5                             | 14.6                                                                                                    | 26                | 35                | 10.5             | 14.6                                       | 20.5                                | 26              | 35              |
| ā            | Rated input freque             | ency                     |                                  |                                                                                                    |                   | 50/60 H           | lz, ±5% (47.5 to | 63Hz)                                      |                                     |                 |                 |
|              | Applicable Motor               | [kW]                     | 2.2                              | 3.7                                                                                                    | 5.5               | 7.5               | 3.7              | 5.5                                        | 7.5                                 | 11              | 15              |
|              |                                | [HP]                     | 3                                | 5                                                                                                    | 7.5               | 10                | 5                | 7.5                                        | 10.0                                | 15              | 20              |
| 1.00         | Output Current,[A              | •                        | 9                                | 13                                                                                                    | 25                | 32                | 9                | 13                                         | 17.0                                | 25              | 32              |
| utpi         | Power Capacity,                | •                        | 5.9                              | 8.9                                                                                                    | 17                | 21                | 5.9              | 8.9                                        | 11                                  | 17              | 21              |
| Drive Output | Overload Capacity              | y                        | 150% for 60 Sec & 180% for 3 Sec |                                                                                                    |                   |                   |                  |                                            |                                     |                 |                 |
|              | Max. output voltag             | je                       |                                  | Three-phase 200Vac to 240Vac         Three-phase 380Vac to 480Vac           (Proportional to input voltage)         (Proportional to input voltage) |                   |                   |                  |                                            |                                     |                 |                 |
|              | Max. output frequ              | ency                     |                                  |                                                                                                    |                   |                   | 100 Hz           |                                            |                                     |                 |                 |
|              | Recommen<br>d Power, <b>[V</b> |                          | 500                              | 750                                                                                                    | 1200              | 1500              | 750              | 1200                                       | 1500                                | 2500            | 3000            |
| Braking      | Recommen<br>Resistance         |                          | ≥ 65                             | ≥ 45                                                                                                    | ≥ 22              | ≥16               | ≥130             | ≥ 90                                       | ≥ 65                                | ≥ 43            | ≥ 32            |
|              | Enclosure                      |                          |                                  |                                                                                                    |                   |                   | IP 21            |                                            |                                     |                 |                 |

☆: At 4 kHz carrier frequency without derating.

\*: The mounting dimensions are shown below.

## 2 Wiring

### 2.1 Typical wiring 1 (use multi-reference input as frequency reference)

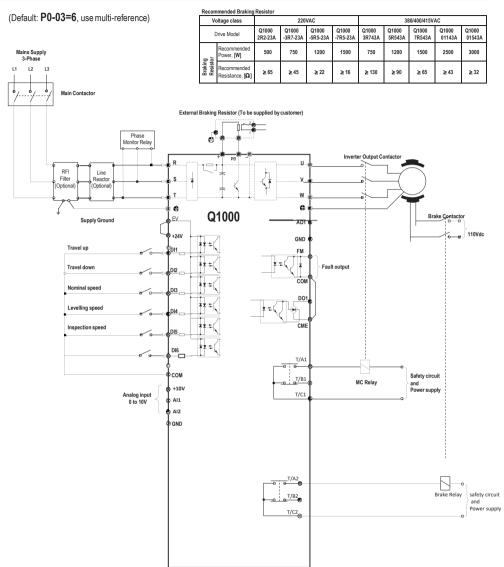

### 2.3 Terminal description

### ✓ Terminals of main circuit

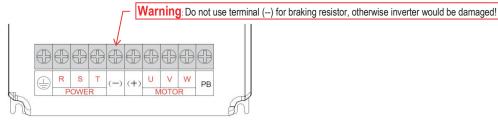

| Terminal | Terminal Name                             | Description                                 |
|----------|-------------------------------------------|---------------------------------------------|
| R, S, T  | Three-phase power supply input terminals  | Connect to the three-phase AC power supply. |
| (-), (+) | Positive and negative terminals of DC bus | Common DC bus input point.                  |
| PB, (+)  | Connecting terminals of braking resistor  | Connect to a braking resistor.              |
| U, V, W  | Output terminals                          | Connect to a three-phase motor.             |
| 8        | Grounding terminal                        | Must be grounded.                           |

#### ✓ Terminals of main control board

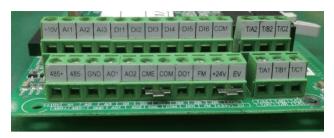

| Terminal             | Terminal Name                           | Description                                                                                                    |  |
|----------------------|-----------------------------------------|----------------------------------------------------------------------------------------------------|--|
| +10V-GND             | +10 VDC power supply                    | Provide +10 VDC power supply externally. Usually, it provides power supply to the external potentiometer with resistance range of 1 to 5 k $\Omega$ . Max. output current: 10 mA.                                                                                            |  |
| +24 VDC power supply |                                         | Provide +24 VDC power supply externally. Usually, it provides power<br>supply to DI/DO terminals and external sensors.<br>Max. output current: 200 mA.                                                                                                    |  |
| OP                   | Input terminal of external power supply | Connect to +24 VDC by default. Whether it connects to +24 V or COM is decided by jumper J7. When DI1 to DI5 need to be driven by the external signal, OP needs to be connected to the external power supply and be disconnected from +24 VDC.                                |  |
| AI1-GND              | Analog input 1                          | Al1 input voltage range: 0 to 10 VDC. Impedance: 22 k $\Omega$ .                                                                                                    |  |
| AI2-GND              | Analog input 2                          | Al2 can be used as voltage input or current input, which is chosen by jumper J8 on main control card.<br>Input range: 0 to 10 VDC or 4 to 20 mA.<br>Impedance: 22 k $\Omega$ if voltage input, 500 $\Omega$ if current input.                                                |  |
| DI1-COM              | Digital input 1                         |                                                                                                    |  |
| DI2-COM              | Digital input 2                         | Optical coupling isolation, compatible with dual-polarity input.<br>– Impedance: 2.4 kΩ.<br>Input voltage range: 9 to 30 VDC.                                                                                                    |  |
| DI3-COM              | Digital input 3                         |                                                                                                    |  |
| DI4-COM              | Digital input 4                         |                                                                                                    |  |
| DI5-COM              | High-speed pulse input                  | Besides features of DI1 to DI4, it can be used for high-speed pulse inpu Max. input frequency: 100 kHz.                                                                                                    |  |
| AO1-GND              | Analog output 1                         | Voltage or current output, determined by jumper J5 on main control board.<br>Output voltage range: 0 to 10 VDC.<br>Output current range: 0 to 20 mA.                                                                                                    |  |
| DO1-CME              | Digital output 1                        | Open-collector, dual polarity output, optical coupling isolated.<br>Voltage range: 0 to 24 VDC.<br>Current range: 0 to 50 mA.                                                                                                    |  |
| FM-COM               | High-speed pulse output                 | It is restricted by P5-00 (FM terminal output mode selection).<br>As a high-speed pulse output, the maximum frequency is 100 kHz.<br>As an open-collector output, its specification is the same as that of DO1:<br>Voltage range: 0 to 24 VDC.<br>Current range: 0 to 50 mA. |  |
| T/A1-T/B1            | Normally closed terminal                | Contact driving capacity:                                                                                                    |  |
| T/A1-T/C1            | Normally open terminal                  | 250 VAC, 3 A; 30 VDC, 1 A.                                                                                                    |  |

## 3 Operation panel

### 3.1 Get familiar with operation panel

#### ✓ Overview

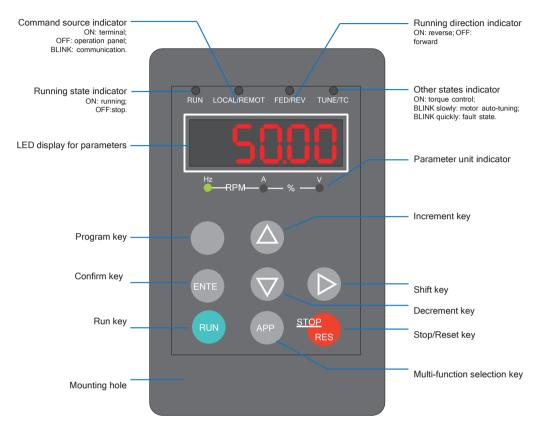

#### ✓ Parameter unit indicator

| Indicator appearance | Meaning                 |
|----------------------|-------------------------|
| Hz A V               | Hz for frequency        |
| Hz A V               | A for current           |
| Hz A V               | V for voltage           |
| HzRPM%               | % for anything relevant |

✓ Keys on operation panel

| Кеу   | Key Name            | Function                                                                                                    |
|-------|---------------------|----------------------------------------------------------------------------------------------------|
| PRG   | Programming         | Enter or exit Level I menu.                                                                                                    |
| ENTER | Confirm             | Enter the menu interfaces level by level, and confirm the parameter setting.                                                                                                 |
|       | Increment           | Increase data or function code.                                                                                                    |
|       | Decrement           | Decrease data or function code.                                                                                                    |
|       | Shift               | Select the displayed parameters in turn in the stop or running state, and select the digit to be modified when modifying parameters.                                         |
| RUN   | RUN                 | Start the AC drive in the keypad operation mode.                                                                                                    |
| RES   | Stop/Reset          | Stop the AC drive when it is in the running state and perform the reset operation when it is in the faulty state. The functions of this key are restricted by <b>P7-02</b> . |
| АРР   | Multifunction       | Perform function switchover (such as quick switchover of command source or direction) according to the setting of <b>P7-01</b> .                                             |
| QUICK | Menu mode selection | Perform switchover between menu modes according to the setting of <b>PP-03</b> .                                                                                             |

### ✓ Relevant parameters for operation panel setting

| Function code | Parameter Name                | Setting Range                                                                                                    | Unit | Default | Commission |
|---------------|-------------------------------|----------------------------------------------------------------------------------------------------|------|---------|------------|
| P7-01         | APP key function<br>selection | <ul> <li>0: APP key disabled</li> <li>1: Switchover from remote control (terminal or communication) to keypad control</li> <li>2: Switchover between forward rotation and reverse rotation</li> <li>3: Forward jog</li> <li>4: Reverse jog</li> <li>5: Individualized parameter display</li> </ul> | N.A. | 0       | 0          |
| P7-02         | STOP/RESET key<br>function    | 0: STOP/RESET key enabled only in keypad<br>control<br>1: STOP/RESET key enabled in any<br>operation mode                                                                                                    | N.A. | 1       | 1          |
| PP-03         | Parameter display<br>property | For user defined and user modified parameters<br><b>00: non of them will display</b><br>01: user defined parameters will display<br>10: user modified parameters will display<br>11: both of them will display                                                                                     | N.A. | 00      |            |

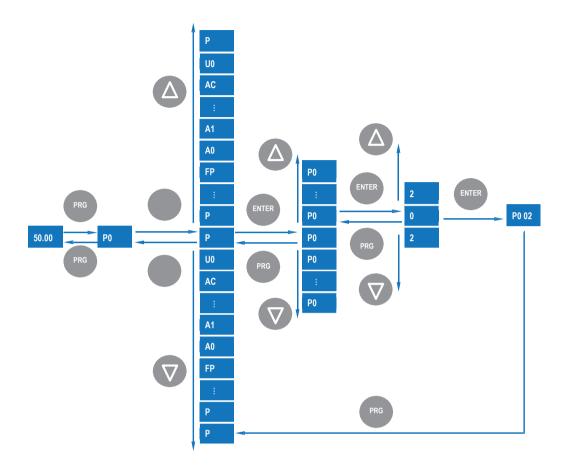

### ✓ Parameter arrangement

| Function code Description<br>Group |                                   | Remark                                 |  |  |
|------------------------------------|-----------------------------------|----------------------------------------|--|--|
| P0 to FF                           | Standard function code group      | Standard function parameters           |  |  |
| A0 to AC                           | Advanced function code group      | AI/AO correction                       |  |  |
| U0                                 | Running state function code group | Display of state-monitoring parameters |  |  |

## 4 Quick setup

#### 4.1 Complete timing diagram for normal travel (use multi-reference as frequency reference)

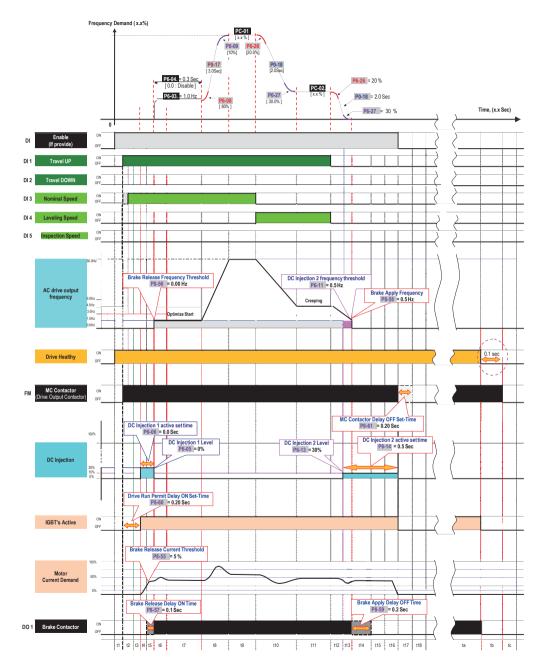

### ✓ Timing diagram description

| Event      | Descriptions                                                                             | Function  | Drive Status  |
|------------|------------------------------------------------------------------------------------------|-----------|---------------|
| <b>1</b> 0 | - Drive healthy                                                                          |           | RUN           |
| ta         | - MC and brake Contactor are energised                                                   |           |               |
|            | - Drive Trip                                                                             |           | Trip          |
| tb         | - IGBTs disable                                                                          |           |               |
|            | - Brake contactor de-energised                                                           |           |               |
| tc         | - MC contactor got de-energised provided drive IGBTs are disabled after 0.1sec           |           | Trip          |
| t1         | - Drive waits to enable by lift controller                                               |           | Inhibit       |
| t2         | - Drive MC contactor output energized when direction demand command                      | P8-       |               |
|            | enable by the lift controller.                                                           | 60        | Ready         |
|            | - Desired preset speed reference command enable by lift controller                       |           |               |
| t3         | - Drive IGBTs immediately go into active mode after the desire drive run permit          |           | STOP          |
|            | delay ON set time has elapse.                                                            | P8-       | 310F          |
| t4         | - DC injection active                                                                    | 60        |               |
|            |                                                                                          | P6-       | RUN           |
|            | <ul> <li>Motor brake contactor energized when motor current demand excess the</li> </ul> | 05        | non           |
|            | brake release current level and brake release frequency                                  | P6-       |               |
| t5         | <ul> <li>Motor brake contactor is energized</li> </ul>                                   | 06        |               |
|            | - Optimize profile generator active                                                      | 00<br>P8- | RUN           |
|            | - Motor start to run                                                                     | 55        |               |
|            |                                                                                          | 55<br>P8- |               |
|            |                                                                                          | F0-<br>56 |               |
|            |                                                                                          | 90<br>P8- |               |
|            |                                                                                          | 57        |               |
|            |                                                                                          | 57<br>P6- |               |
|            |                                                                                          | 03        |               |
|            |                                                                                          | P6-       |               |
|            |                                                                                          | 04        |               |
| t6         | - DC injection 1 disable after the desired set time has elapsed                          | P6-06     | RUN           |
| t7         | - Start optimizer profile generator disable after the desired set time has elapse.       | P6-04     | RUN           |
| t8         | - Motor ramp up to the desire preset speed reference.                                    | P6-08     | RUN           |
|            |                                                                                          | P6-09     |               |
|            |                                                                                          | P0-17     |               |
|            |                                                                                          | PC-       |               |
|            |                                                                                          | 0x        |               |
| t9         | - Drive output at speed status                                                           | PC-0x     | RUN           |
| t10        | - Change of preset speed reference demand                                                | P6-08     |               |
|            | - Motor ramp down to the desire preset speed reference                                   | P6-09     | DUN           |
|            |                                                                                          | P0-17     | RUN           |
|            |                                                                                          | PC-       |               |
|            |                                                                                          | 0x        |               |
| t11        | - Drive output at speed status                                                           | PC-0x     | RUN           |
| t12        | - Direction demand command disabled                                                      | P6-       | P6-13 P8-56 I |
|            | - Motor ramp down to zero speed                                                          | 08        | 59            |
|            |                                                                                          | P6-       |               |
| t13        | - DC injection active when drive output falls below the DC injection 2 frequency         | 09        |               |
|            | threshold                                                                                | P0-       |               |
|            | - Brake contactor got de-energise when the drive output frequency fall below             | 18        |               |
| t14        | the broke early frequency                                                                | P6-       |               |
|            | the brake apply frequency                                                                |           |               |

| RUN |                                                                   | R     | UN RUN  |
|-----|-------------------------------------------------------------------|-------|---------|
| t15 | - DC injection still active when brake contactor got de-energise. | P6-13 | RUN     |
| t16 | - DC injection disable after the desire set time has elapse       | P6-14 | STOP    |
| t17 | - Drive IGBTs got disable                                         |       | Ready   |
| U17 | - MC contactor delay OFF time active                              |       |         |
| t18 | - MC contactor de-energise after the desire set time has elapse   | P8-61 | Inhibit |

### 4.2 Elevator performance fine tuning

Frequency Demand

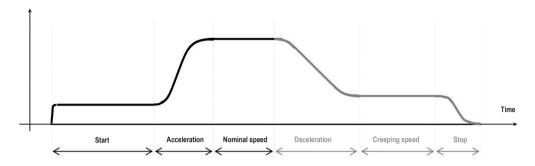

| Stage        | Symptom             | Diagnostics                              | Remedies                                          |
|--------------|---------------------|------------------------------------------|---------------------------------------------------|
| Start        | Rollback            | Brake device releases too early          | Increase P8-57, ranging 0 to 0.5s                 |
|              |                     | Start frequency is too low               | Increase P6-03, ranging 0 to1.5Hz                 |
|              |                     | Torque output is insuFFicient            | Make sure P3-00=0, P3-01=0                        |
|              | Starting jerk       | Brake device releases too late           | Decrease P8-57, ranging 0 to 0.5s                 |
|              |                     | Start frequency is too high              | Decrease P6-03, ranging 0 to 1.5Hz                |
| Acceleration | Jerk when           | Too fast acceleration at this section    | Increase P6-08, ranging 0 to 80%;                 |
|              | acceleration starts |                                          | Or increase P0-17, ranging 0 to 20s               |
|              | Jerk when           | Too fast acceleration at this section    | Increase P6-09, ranging 0 to (95-(P6-             |
|              | acceleration end    |                                          | 08))% Or increase P0-17, ranging 0 to 20s         |
|              | Overshoot when      | Too big speed loop PI gains              | Decrease P2-03, ranging 0 to 100                  |
|              | acceleration ends   |                                          | Or increase P2-04, ranging 0 to 10                |
|              | Vibration           | Too small margin between P2-02 and P2-05 | Make sure P2-05 - P2-02 > 3Hz, usually increase   |
|              |                     |                                          | P2-05, ranging from P2-02 to 7Hz                  |
|              |                     | Overcurrent stall prevention occurs      | Make sure P3-18=170%                              |
| Nominal      | Vibration           | Too big speed loop PI gains              | Decrease P2-00 or P2-03, ranging 0 to 100;        |
| speed        |                     |                                          | Or increase P2-01 or P2-04, ranging 0.01 to 10.00 |
|              |                     | Too big current loop PI gains            | Double check the motor parameters and then        |
|              |                     |                                          | perform motor auto-tuning once more               |

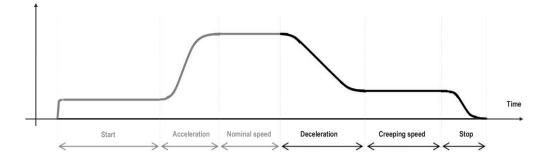

| Stage        | Symptom                       | Diagnostics                                | Remedies                                                                 |
|--------------|-------------------------------|--------------------------------------------|--------------------------------------------------------------------------|
| Deceleration | Jerk when deceleration starts | Too fast deceleration at this section      | Increase P6-26, ranging 0 to 80%;<br>Or increase P0-18, ranging 0 to 20s |
|              | Vibration                     | Overcurrent stall prevention occurs        | Make sure P3-18=170%                                                     |
|              | Jerk when                     | Too fast deceleration at this section      | Increase P6-27, ranging 0 to 80%;                                        |
|              | deceleration ends             |                                            | Or increase P0-18, ranging 0 to 20s                                      |
| Creeping     | Vibration                     | Torque output is insuFFicient              | Make sure P3-00=0, P3-01=0                                               |
| speed        | Elevator gets                 | Torque output is insuFFicient              | Make sure P3-00=0, P3-01=0                                               |
| opeeu        | stuck                         |                                            |                                                                          |
|              | Move much                     | Torque output is insuFFicient              | Make sure P3-00=0, P3-01=0                                               |
|              | slower than                   | Too small creeping speed setting           | Increase P4-16, ranging 0 to 100%;                                       |
|              | expected                      |                                            | Or decrease relevant multi-reference                                     |
| Stop         | Jerk                          | Too fast deceleration at this section      | 1. Increase <b>P6-27</b> , ranging <b>0</b> to <b>80%</b> ;              |
|              |                               |                                            | Or increase P0-18, ranging 0 to 20s;                                     |
|              |                               |                                            | 2. Use second deceleration time P8-04:                                   |
|              |                               |                                            | First, set P8-04 bigger than P0-18, ranging                              |
|              |                               |                                            | P0-18 to 20s;                                                            |
|              |                               |                                            | then set P8-26= creeping speed                                           |
|              |                               | Braking device applies too early           | Make sure P8-58=0.5Hz, then increase                                     |
|              |                               |                                            | P8-59, ranging 0 to 0.5s                                                 |
|              |                               | Too strong DC injection at stop            | Decrease P6-13, ranging 0 to 100%                                        |
|              | Slip                          | Too short DC injection active time at stop | Increase P6-14, ranging 0 to 1s                                          |
|              |                               | Too weak DC injection at stop              | Increase P6-13, ranging 0 to 100%                                        |
|              |                               | Braking device applies too late            | Make sure P8-58=0.5Hz, then decrease                                     |
|              |                               | <b>v</b>                                   | <b>P8-59</b> , ranging <b>0</b> to <b>0.5</b> s                          |
|              | Inaccurate                    | Too slow deceleration                      | 1. If <b>P8-04</b> is not applied, then decrease <b>P0-</b>              |
|              | levelling position            |                                            | 18, ranging 0 to 20s;                                                    |
|              | 01                            |                                            | 2. If <b>P8-04</b> is applied, then firstly decrease <b>P8-04</b> ,      |
|              |                               |                                            | ranging P0-18 to 20s;                                                    |
|              |                               |                                            | secondly set <b>P8-26</b> = creeping speed                               |
|              |                               | Slip occurs                                | Refer to problem "Slip"                                                  |
|              | Levelling varies              | Too weak slip compensation                 | For SVC, increase P2-06 or F 2-00;                                       |
|              | with diFFerent                |                                            | For VF, increase P3-09                                                   |
|              | loads                         |                                            |                                                                          |
|              | 10003                         |                                            |                                                                          |

### 4.3 Setup flowchart

| START                                                                          | Para                    | Parameter name                                                                                                    | Default                                                                                                    | Commissioning                                                                                     |
|--------------------------------------------------------------------------------|-------------------------|----------------------------------------------------------------------------------------------------|----------------------------------------------------------------------------------------------------|---------------------------------------------------------------------------------------------------|
| START Ahead of setup Remove DI wirings Restore parameters Set motor parameters | Para                    | Parameter name Default values are elicited from enormous rea on them usually, only some adjustments are if parameter restoration is prohibited due to s have to be followed one by one. usually if any DI is set as Forward or Reverse operations cannot succeed, such as restoring which are necessary steps for quick setup. So wirings at the beginning of commissioning. Parameter operation 0: No operation 1: Restore default settings except motor para 2: Clear records including errors 4: Restore user's backup parameters 501: Backup parameters Sol1: Backup parameters NOTE: usually people have no idea what parameters har restore parameters to default at the beginning of commiss Motor Nameplate | al elevator applications<br>necessary.<br>ome reasons, then the<br>e run and if signal is act<br>parameters, changing<br>o it's seriously recomme<br>0<br>meters | , so users can rely<br>following steps<br>ive, then some<br>command source,<br>inded to remove DI |
|                                                                                |                         | TYPE<br>OUTPUT O HAP & KW<br>VOLTS SAO FOR V<br>AMP'S A<br>R.P.M 470<br>STD NO JE/178680 1-1998<br>S.F. 10 BEARINGS<br>DATE 2008 SER NO<br>SUZHOU TECO ELE                                                                                                    |                                                                                                    | S1<br>INS. F<br>mm/s 1.12<br>IP-55<br>181 //5<br>631122<br>5007                                   |
|                                                                                | P1-01<br>P1-02<br>P1-03 | Rated motor power<br>Unit: kW<br>Rated motor voltage<br>Unit: V<br>Rated motor current                                                                                                    | model dependent 400 model dependent                                                                                                    |                                                                                                   |
|                                                                                | P1-04<br>P1-05          | Unit: A<br>Rated motor frequency<br>Unit: Hz<br>Rated motor speed<br>Unit: rpm.                                                                                                    | 50.00                                                                                                    |                                                                                                   |
| CONTINUE                                                                       | Para.                   | Parameter name                                                                                                    | Default                                                                                                    | Commissioning                                                                                     |
| CONTINUE                                                                       | Para.                   | Parameter name                                                                                                    | Default                                                                                                    | Commissioning                                                                                     |

| Select command source               | P0-02          | Command source selection                                                                                                    | 1                                            | 0                           |
|-------------------------------------|----------------|----------------------------------------------------------------------------------------------------|----------------------------------------------|-----------------------------|
|                                     |                | 0: Operation panel control (indicator "LOCAL/                                                                                                    | REMOT OFF)                                   |                             |
|                                     |                | 1: Terminal control (indicator "LOCAL/REMOT                                                                                                    | ON)                                          |                             |
| Ļ                                   |                | 2: Communication control (indicator "LOCAL/F                                                                                                    | REMOT blinking)                              |                             |
| Perform motor auto tuning           | P1-37          | Auto-tuning selection                                                                                                    | 0                                            | 3                           |
|                                     |                | 0: No auto-tuning                                                                                                    |                                              |                             |
|                                     |                | 2: Asynchronous motor dynamic auto-tuning                                                                                                    |                                              |                             |
|                                     |                | 3: Asynchronous motor static auto-tuning(NEV                                                                                                    | V)                                           |                             |
|                                     |                | NOTE: Motor won! rotate at this stage.                                                                                                    |                                              |                             |
|                                     |                | Steps of auto-tuning:                                                                                                    |                                              |                             |
|                                     |                | 1. Make sure the UVW connection between AC drive and                                                                                                    | motor is not cut oFF by out                  | put contactor; if it is cut |
|                                     |                | oFF, then manually handle with the output contactor;                                                                                                    | alay latta a 70 M EV                         |                             |
|                                     |                | 3. Set P1-37=3, press ever , then LED on panel will dis<br>4. Press the key even on panel, then motor starts auto-                                                                                                    |                                              | 30 seconds to finish        |
|                                     |                | this auto-tuning, wait until LED stops displaying "TUNE;                                                                                                    | annig, it dedaily tartee about               |                             |
| +                                   |                | 5. Restore P0-02 to the default value 1.                                                                                                    |                                              |                             |
| Select Control mode                 | P0-01          | Control mode selection                                                                                                    | 2                                            | 0 or 2                      |
|                                     |                | 0: SVC control                                                                                                    |                                              |                             |
|                                     |                | 2: VF control                                                                                                    |                                              |                             |
| Select frequency reference source   | P0-03          | Main frequency source X selection                                                                                                    | 6                                            | 2 or 6                      |
|                                     |                | 0:Digital setting P0-08(pressing 🕞 pr 🏔 and                                                                                                    | n change P0-08 easily                        | and the changed             |
|                                     |                |                                                                                                    | i change i 0-00 easily                       | , and the changed           |
|                                     |                | value won't be cleared even after power oFF)                                                                                                    |                                              | , and the changed           |
|                                     |                | value won't be cleared even after power oFF)                                                                                                    |                                              |                             |
|                                     |                | $\smile$                                                                                                    |                                              |                             |
|                                     |                | value won't be cleared even after power oFF)<br>1:Digital setting P0-08(pressing Or Car                                                                                                    |                                              |                             |
|                                     |                | value won't be cleared even after power oFF)<br>1:Digital setting P0-08(pressing Or ())<br>value would be cleared after power oFF)                                                                                                    |                                              |                             |
|                                     |                | value won't be cleared even after power oFF)<br>1:Digital setting P0-08(pressing for an avalue would be cleared after power oFF)<br>2: Al1<br>3: Al2                                                                                                    |                                              |                             |
|                                     |                | value won't be cleared even after power oFF)<br>1:Digital setting P0-08(pressing for for an value would be cleared after power oFF)<br>2: Al1<br>3: Al2<br>4: Al3                                                                                                    |                                              |                             |
|                                     |                | value won't be cleared even after power oFF)<br>1:Digital setting P0-08(pressing for (f))<br>value would be cleared after power oFF)<br>2: Al1<br>3: Al2<br>4: Al3<br>5: Pulse setting (DI5)                                                                                                    |                                              |                             |
|                                     |                | value won't be cleared even after power oFF)<br>1:Digital setting P0-08(pressing Or ())<br>value would be cleared after power oFF)<br>2: Al1<br>3: Al2<br>4: Al3<br>5: Pulse setting (DI5)<br>6: Multi-reference setting                                                                                                    |                                              |                             |
|                                     |                | value won't be cleared even after power oFF)<br>1:Digital setting P0-08(pressing for (a) and<br>value would be cleared after power oFF)<br>2: Al1<br>3: Al2<br>4: Al3<br>5: Pulse setting (DI5)<br>6: Multi-reference setting<br>7: Simple PLC                                                                                                    |                                              |                             |
|                                     |                | value won't be cleared even after power oFF)<br>1:Digital setting P0-08(pressing for for an avalue would be cleared after power oFF)<br>2: Al1<br>3: Al2<br>4: Al3<br>5: Pulse setting (DI5)<br>6: Multi-reference setting<br>7: Simple PLC<br>8: PID                                                                                                    |                                              |                             |
|                                     |                | value won't be cleared even after power oFF)<br>1:Digital setting P0-08(pressing for for all<br>value would be cleared after power oFF)<br>2: Al1<br>3: Al2<br>4: Al3<br>5: Pulse setting (DI5)<br>6: Multi-reference setting<br>7: Simple PLC<br>8: PID<br>9: Communication setting                                                                                                    | n change P0-08 easily                        | , but changed               |
| Set Al if Al is frequency reference | P4-13          | value won't be cleared even after power oFF)<br>1:Digital setting P0-08(pressing for for all<br>value would be cleared after power oFF)<br>2: Al1<br>3: Al2<br>4: Al3<br>5: Pulse setting (DI5)<br>6: Multi-reference setting<br>7: Simple PLC<br>8: PID<br>9: Communication setting<br>Al curve 1 minimum input                                                                                                    |                                              |                             |
| Set Al if Al is frequency reference |                | value won't be cleared even after power oFF)<br>1:Digital setting P0-08(pressing for for an avalue would be cleared after power oFF)<br>2: Al1<br>3: Al2<br>4: Al3<br>5: Pulse setting (DI5)<br>6: Multi-reference setting<br>7: Simple PLC<br>8: PID<br>9: Communication setting<br>Al curve 1 minimum input<br>0 V to P4-15;                                                                                                    | n change P0-08 easily                        | but changed                 |
| Set Al if Al is frequency reference | P4-13<br>P4-14 | value won't be cleared even after power oFF)<br>1:Digital setting P0-08(pressing Or Oral<br>value would be cleared after power oFF)<br>2: Al1<br>3: Al2<br>4: Al3<br>5: Pulse setting (DI5)<br>6: Multi-reference setting<br>7: Simple PLC<br>8: PID<br>9: Communication setting<br>Al curve 1 minimum input<br>0 V to P4-15;<br>Corresponding setting of Al1minimum input                                                                                                    | n change P0-08 easily                        | , but changed               |
| Set Al if Al is frequency reference | P4-14          | value won't be cleared even after power oFF)<br>1:Digital setting P0-08(pressing for (f))<br>avalue would be cleared after power oFF)<br>2: Al1<br>3: Al2<br>4: Al3<br>5: Pulse setting (DI5)<br>6: Multi-reference setting<br>7: Simple PLC<br>8: PID<br>9: Communication setting<br>Al curve 1 minimum input<br>0 V to P4-15;<br>Corresponding setting of Al1minimum input<br>-100.0% to 100.0%                                                                                   | n change P0-08 easily                        | but changed                 |
| Set Al if Al is frequency reference |                | value won't be cleared even after power oFF)<br>1:Digital setting P0-08(pressing Or Oral<br>value would be cleared after power oFF)<br>2: Al1<br>3: Al2<br>4: Al3<br>5: Pulse setting (DI5)<br>6: Multi-reference setting<br>7: Simple PLC<br>8: PID<br>9: Communication setting<br>Al curve 1 minimum input<br>0 V to P4-15;<br>Corresponding setting of Al1minimum input                                                                                                    | n change P0-08 easily                        | but changed                 |
| Set Al if Al is frequency reference | P4-14          | value won't be cleared even after power oFF)<br>1:Digital setting P0-08(pressing for (f))<br>avalue would be cleared after power oFF)<br>2: Al1<br>3: Al2<br>4: Al3<br>5: Pulse setting (DI5)<br>6: Multi-reference setting<br>7: Simple PLC<br>8: PID<br>9: Communication setting<br>Al curve 1 minimum input<br>0 V to P4-15;<br>Corresponding setting of Al1minimum input<br>-100.0% to 100.0%                                                                                   | n change P0-08 easily<br>0.00                | but changed                 |
| Set Al if Al is frequency reference | P4-14          | value won't be cleared even after power oFF)<br>1:Digital setting P0-08(pressing Or Or alue<br>value would be cleared after power oFF)<br>2: Al1<br>3: Al2<br>4: Al3<br>5: Pulse setting (DI5)<br>6: Multi-reference setting<br>7: Simple PLC<br>8: PID<br>9: Communication setting<br>Al curve 1 minimum input<br>0 V to P4-15;<br>Corresponding setting of Al1minimum input<br>-100.0% to 100.0%<br>Al1 maximum input                                                             | n change P0-08 easily<br>0.00                | but changed                 |
| Set Al if Al is frequency reference | P4-14<br>P4-15 | value won't be cleared even after power oFF)<br>1:Digital setting P0-08(pressing Or Or and<br>value would be cleared after power oFF)<br>2: Al1<br>3: Al2<br>4: Al3<br>5: Pulse setting (DI5)<br>6: Multi-reference setting<br>7: Simple PLC<br>8: PID<br>9: Communication setting<br>Al curve 1 minimum input<br>0 V to P4-15;<br>Corresponding setting of Al1minimum input<br>-100.0% to 100.0%<br>Al1 maximum input<br>P4-13 to 10.00 V                                          | n change P0-08 easily<br>0.00<br>0.0<br>5.00 | but changed                 |
| Set Al if Al is frequency reference | P4-14<br>P4-15 | value won't be cleared even after power oFF)<br>1:Digital setting P0-08(pressing for for avalue would be cleared after power oFF)<br>2: Al1<br>3: Al2<br>4: Al3<br>5: Pulse setting (DI5)<br>6: Multi-reference setting<br>7: Simple PLC<br>8: PID<br>9: Communication setting<br>Al curve 1 minimum input<br>0 V to P4-15;<br>Corresponding setting of Al1minimum input<br>-100.0% to 100.0%<br>Al1 maximum input<br>P4-13 to 10.00 V<br>Corresponding setting of Al1maximum input | n change P0-08 easily<br>0.00<br>0.0<br>5.00 | but changed                 |

| Set multi-reference values                | PC-01 | Reference 1                                                                                             | 100.0                          | 100.00                    |
|-------------------------------------------|-------|----------------------------------------------------------------------------------------------------|--------------------------------|---------------------------|
| if multi-reference is frequency reference |       | 0.0 to 100.0%.                                                                                          |                                |                           |
|                                           |       | NOTE: PC-01 is set as nominal speed of elevator                                                         |                                |                           |
|                                           | PC-02 | Reference 1                                                                                             | 11.0                           | 11.0                      |
|                                           |       | 0.0 to 100.0%.                                                                                          |                                |                           |
|                                           |       | NOTE: PC-02 is set as creep speed of elevator.                                                          |                                |                           |
|                                           | PC-04 | Reference 4                                                                                             | 40.0                           | 40.00                     |
|                                           |       | 0.0 to 100.0%.                                                                                          |                                |                           |
|                                           |       | NOTE: PC-04 is set as inspection speed of elevat                                                        | tor.                           |                           |
|                                           | PC-08 | Reference 8                                                                                             | 20.0                           | 20.0                      |
|                                           |       | 0.0 to 100.0%.                                                                                          |                                |                           |
|                                           |       | NOTE: PC-08 is set as ARD speed of elevator.                                                            |                                |                           |
| Set DI function                           | P4-00 | DI1 function selection                                                                                  | 1                              | 1 (Forward run)           |
|                                           |       | 0: No function                                                                                          |                                |                           |
|                                           |       | 1: Forward RUN (FWD)                                                                                    |                                |                           |
|                                           |       | 2: Reverse RUN (REV)                                                                                    |                                |                           |
|                                           |       | 8: IGBT Enable                                                                                          |                                |                           |
|                                           |       | 9: Fault reset (RESET)                                                                                  |                                |                           |
|                                           |       | 12: Multi-reference terminal 1                                                                          |                                |                           |
|                                           |       |                                                                                                    |                                |                           |
|                                           |       | 13: Multi-reference terminal 2                                                                          |                                |                           |
|                                           |       | 14: Multi-reference terminal 3                                                                          |                                |                           |
|                                           |       | Setting range:0 to 59;                                                                                  |                                |                           |
|                                           | P4-01 | NOTE: this signal comes from elevator controller.<br>DI2 function selection                             | 2                              | 2 (Reverse run            |
|                                           | 14-01 |                                                                                                    | 2                              | 2 (Reverse full           |
|                                           |       | Setting range same as DI1;                                                                              |                                |                           |
|                                           | P4-02 | NOTE: this signal comes from elevator controller.<br>DI3 function selection                             | 12                             | 12                        |
|                                           | P4-02 |                                                                                                    | 12                             | 12                        |
|                                           |       | Setting range same as DI1                                                                               |                                | Land a Market of March 10 |
|                                           |       | NOTE: if analog input is used as frequency refere<br>reference is used as frequency reference, then sig |                                |                           |
|                                           | P4-03 | DI4 function selection                                                                                  | 13                             | 13                        |
|                                           |       | Setting range same as DI1.                                                                              |                                |                           |
|                                           |       | NOTE: if analog input is used as frequency refere                                                       | nce then DM is useless just    | leave it alone. If multi- |
|                                           |       | reference is used as frequency reference, then si                                                       |                                |                           |
|                                           | P4-04 | DI5 function selection                                                                                  | 14                             | 14                        |
|                                           |       | setting range same as DI1;                                                                              |                                |                           |
|                                           |       | NOTE: if analog input is used as frequency refere                                                       | nce, then DI5 is useless, just | leave it alone. If multi- |
|                                           |       | reference is used as frequency reference, then sig                                                      |                                |                           |
|                                           | P4-05 | DI6 function selection                                                                                  | 0                              |                           |
|                                           |       | setting range same as DI1;                                                                              |                                |                           |
| Ţ                                         |       |                                                                                                    |                                |                           |
| CONTINUE                                  | Para. | Parameter name                                                                                          | Default                        | Commissionin              |
|                                           |       |                                                                                                    |                                |                           |
| CONTINUE                                  | Para. | Parameter name                                                                                          | Default                        | Commissionir              |
| Set DO function                           | D5 04 | FM function selection                                                                                   | 2                              | 2(Fault output)           |
|                                           | P5-01 |                                                                                                    | ۷                              |                           |

|                                   |        | 0 : No output                                                                    |                   |              |
|-----------------------------------|--------|----------------------------------------------------------------------------------|-------------------|--------------|
|                                   |        | 1 : AC drive running                                                             |                   |              |
|                                   |        | 2 : Fault output                                                                 |                   |              |
|                                   |        |                                                                                  |                   |              |
|                                   |        | 36: Software current exceeding limit                                             |                   |              |
|                                   |        | 42 : Brake output                                                                |                   |              |
|                                   |        | 43 : MC (Magnetic contactor) output                                              |                   |              |
|                                   |        | Setting range:0 to 59;<br>NOTE: this signal goes to magnetic contactor.          |                   |              |
|                                   | P5-02  | Relay function selection(TA/TB/TC)                                               | 43                | 43 (MC)      |
|                                   |        | Setting range same as FM;                                                        |                   | . ,          |
|                                   |        | NOTE: this signal goes to magnetic controller.                                   |                   |              |
|                                   | P5-03  | Relay function selection(PA/PB/PC)                                               | 42                | 42(Brake)    |
|                                   |        | Setting range same as FM;                                                        |                   |              |
|                                   |        | NOTE: this signal goes to brake contactor.                                       |                   |              |
| Set magnetic contactor            | P8-60  | Drive run delay ON set time                                                      | 0.20              | 0.20         |
|                                   |        | 0.00 to 10.00 Sec;                                                               |                   |              |
|                                   |        | NOTE: if MC is controlled by elevator controller, then                           | P8-60 is useless. |              |
|                                   | P8-61  | MC contactor delay OFF set time                                                  | 0.20              | 0.20         |
|                                   |        | 0.00 to 10.00 Sec;                                                               |                   | I            |
| •                                 |        | NOTE: if MC is controlled by elevator controller, then                           | P8-61 is useless. |              |
| Set brake contactor               | P8-55  | Brake release current threshold                                                  | 5                 | 5            |
|                                   |        | 0 to 200%;                                                                       |                   |              |
|                                   | P8-56  | Brake release frequency threshold                                                | 0.00              | 0.0          |
|                                   |        | 0.00 to 25.00 Hz;                                                                |                   |              |
|                                   | P8-57  | Brake release delay ON set time                                                  | 0.0               | 0.0          |
|                                   |        | 0.0 to 5.0 Sec;                                                                  |                   | I            |
|                                   | P8-58  | Brake apply frequency threshold                                                  | 0.5               | 0.5          |
|                                   |        | 0.00 to 25.00 Hz;                                                                | I                 | I            |
|                                   | P8-59  | Brake apply delay OFF set time                                                   | 0.2               | 0.2          |
|                                   |        | 0.0 to 5.0 Sec;                                                                  |                   |              |
| Set acceleration and deceleration | P0-17  | Acceleration time 1                                                              | 3.0               | 3.0          |
|                                   |        | 0.0 to 6500.0 sec.                                                               |                   |              |
|                                   | P0-18  | Deceleration time 1                                                              | 2.0               | 2.0          |
|                                   |        | 0.0 to 6500.0 sec.                                                               |                   |              |
| Set startup frequency             | P6-03  | Startup frequency                                                                | 1.0               | 1.0          |
|                                   |        | 0.0 to 10.0 Hz;                                                                  |                   |              |
|                                   | P6-04  | Startup frequency active set time                                                | 0.3               | 0.3          |
|                                   |        | 0.0 to 100.0 Sec                                                                 |                   |              |
|                                   |        |                                                                                  |                   |              |
|                                   | Para.  | Parameter name                                                                   | Default           | Commissionir |
| CONTINUE                          | Para.  | Parameter name                                                                   | Default           | Commissionir |
|                                   |        |                                                                                  |                   |              |
|                                   | P6-07  | Acceleration/Deceleration mode                                                   | 3                 | 3            |
| Set S-curve                       | 1 0 01 |                                                                                  | ·                 | ř            |
| Set S-curve                       |        | 0 · Linear acceleration/ decoloration                                            |                   |              |
| Set S-curve                       |        | 0 : Linear acceleration/ deceleration<br>3: S-curve acceleration/ deceleration C |                   |              |

|                               | P6-08                   | Time proportion of S-curve at Accel start                                                                                                    | 80.0                     | 80.0               |
|-------------------------------|-------------------------|----------------------------------------------------------------------------------------------------|--------------------------|--------------------|
|                               |                         | 0.0% to Min[(100.0% - P6-09), 80%]                                                                                                    |                          |                    |
|                               | P6-09                   | Time proportion of S-curve at Accel end                                                                                                    | 10.0                     | 10.0               |
|                               |                         | 0.0% to Min[(100.0% - <b>P6-08</b> ), 80%]                                                                                                    |                          |                    |
|                               | P6-26                   | Time proportion of S-curve at Decel start                                                                                                    | 20.0                     | 20.0               |
|                               |                         | 0.0% to Min[(100.0% - <b>P6-27</b> ), 80%]                                                                                                    |                          |                    |
|                               | P6-27                   | Time proportion of S-curve at Decel end                                                                                                    | 30.0                     | 30.0               |
|                               |                         | 0.0% to Min[(100.0% - <b>P6-26</b> ), 80%]                                                                                                    |                          |                    |
| Set DC injection for stopping | P6-11                   | DC injection 2 frequency threshold                                                                                                    | 0.50                     | 0.50               |
|                               |                         | 0.00 Hz to maximum frequency                                                                                                    |                          |                    |
|                               | P6-12                   | DC Injection 2 delay ON set time                                                                                                    | 0.0                      | 0.0                |
|                               |                         | 0.0 to 36.0 Sec                                                                                                    |                          |                    |
|                               | P6-13                   | DC injection 2 level                                                                                                    | 30                       | 30                 |
|                               | P0-13                   | 0 to 100 Hz                                                                                                    | 50                       | 50                 |
|                               | P6-14                   | DC injection 2 active set time                                                                                                    | 0.5                      | 0.5                |
|                               | P'0-14                  | 0.0 to 36.0 Sec                                                                                                    | 0.5                      | 0.5                |
| Set VF parameters             | P3-00                   | V/F curve selection                                                                                                    | 0                        | 0                  |
| if it is VF control           | P3-00                   | 0: Linear V/F                                                                                                    | 0                        | U                  |
|                               |                         |                                                                                                    |                          |                    |
|                               |                         | 1: Multi-point V/F<br>SETTING RANGE: 0 to 11;                                                                                                    |                          |                    |
|                               | P3-01                   | Torque boost                                                                                                    | 0.0                      | 0.0                |
|                               |                         | 0.0 to 30.0 %;                                                                                                    |                          |                    |
| Ţ                             |                         | NOTE: if it is 0, then auto torque boost is activated, and                                                                                                    | it is recommended to use | auto torque boost. |
| Set SVC parameters            | P2-00                   | Speed loop proportional gain 1                                                                                                    | 10                       | 10                 |
|                               |                         | 0 to 100.                                                                                                    |                          |                    |
|                               | P2-01                   | Speed loop integral time 1                                                                                                    | 0.5                      | 0.5                |
|                               |                         | opeed loop integral time i                                                                                                    | 0.0                      | 0.5                |
|                               |                         | 0.01 to 10.00 Sec.                                                                                                    | 0.0                      | 0.0                |
|                               | P2-02                   |                                                                                                    | 3.00                     | 3.00               |
|                               |                         | 0.01 to 10.00 Sec.                                                                                                    |                          |                    |
|                               |                         | 0.01 to 10.00 Sec.<br>Switchover frequency 1                                                                                                    |                          |                    |
|                               | P2-02                   | 0.01 to 10.00 Sec.<br>Switchover frequency 1<br>0.00 to P2-05                                                                                                    | 3.00                     | 3.00               |
|                               | P2-02                   | 0.01 to 10.00 Sec.<br>Switchover frequency 1<br>0.00 to P2-05<br>Speed loop proportional gain 2                                                                  | 3.00                     | 3.00               |
|                               | P2-02<br>P2-03          | 0.01 to 10.00 Sec.<br>Switchover frequency 1<br>0.00 to P2-05<br>Speed loop proportional gain 2<br>0 to 100.                                                     | 3.00<br>30               | 3.00               |
|                               | P2-02<br>P2-03          | 0.01 to 10.00 Sec.<br>Switchover frequency 1<br>0.00 to P2-05<br>Speed loop proportional gain 2<br>0 to 100.<br>Speed loop integral time 2                       | 3.00<br>30               | 3.00               |
|                               | P2-02<br>P2-03<br>P2-04 | 0.01 to 10.00 Sec.<br>Switchover frequency 1<br>0.00 to P2-05<br>Speed loop proportional gain 2<br>0 to 100.<br>Speed loop integral time 2<br>0.01 to 10.00 Sec. | 3.00<br>30<br>0.5        | 3.00<br>30<br>0.5  |

### 4.4 IGBT Enable

In all elevator applications, an Output Contactor is installed between the AC drive output U, V, W and the motor. In an emergency, the Safety Line is opened due to an unsafe condition and the Output Contactor disconnects the power from the inverter to the motor (the motor brake is also applied at the same time). When the Output Contactor opens with current flowing through to the motor (inverter IGBTs are active), there will be arcing in the Output Contactor depending on the motor inductive energy. Arcing of the Output Contactor can reduce the lifetime of the contactor and in some severe cases can damage the contacts poles. Therefore it is recommended to electronically switch oFF the AC drive IGBT firing circuits before opening the Output Contactor (milliseconds later). The AC drive IGBT firing can be electronically switched oFF with the

#### "IGBT Enable" function as shown in the timing charts below.

CAUTION: An Output Contactor MUST always be installed as the final safety power cut oFF to the motor. The "IGBT Enable" function is NOT a substitute for an Output Contactor, it is designed to work together with the Output Contactor.

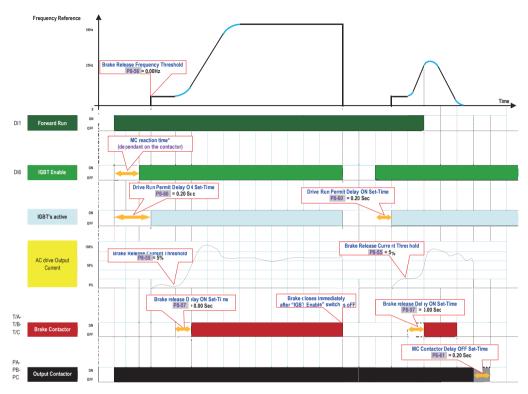

\* MC reaction time: the reaction time of output relay of MC.

For some applications, the status of output contactor needs to be checked before AC drive starts up, hence one relay output of MC will feedback to IGBT Enable (above in the diagram it is DI6).

### This function can work by assigning "IGBT Enable" function to a digital input, please refer to the table below to set.

Take DI6 for example: assign "IGBT Enable" to DI6, then set P4-05=8. If it's necessary to change active mode of IGBT Enable, then use P4-38 or P4-39 to set (low level or high level active).

| Function<br>Code | Parameter Name                                         | Setting Range                   |          | Unit | Default | Commission |
|------------------|--------------------------------------------------------|---------------------------------|----------|------|---------|------------|
| P4-00            | DI 1 function selection                                | 0 : No function                 |          | N.A  | 1       |            |
| P4-01            | DI 2 function selection                                | 1 : Forward RUN (FWD)           | 1        | N.A  | 2       |            |
| P4-02            | DI 3 function selection                                | 2 : Reverse RUN (REV)           | 1        | N.A  | 12      |            |
| P4-03            | DI 4 function selection                                | <b>—</b>                        | 1        | N.A  | 13      |            |
| P4-04            | DI 5 function selection                                | 8 : IGBT Enable                 |          | N.A  | 14      |            |
| P4-05            | DI 6 function selection                                |                                 |          | N.A  | 0       | 8          |
| P4-06            | DI 7 function selection                                | 12: Multi-reference terminal 1  | -        | N.A  | 15      |            |
|                  |                                                        | 13: Multi-reference terminal 2  | 1        | N.A  | 0       |            |
| P4-07<br>P4-08   | DI 8 function selection DI 9 function selection        | -14: Multi-reference terminal 3 |          | N.A  | 0       |            |
|                  |                                                        | 15: Multi-reference terminal 4  | -        |      |         |            |
| P4-09            | DI 10 function selection                               |                                 |          | N.A  | 0       |            |
| P4-38            | DI active mode selection<br>(Normal: low level active) | 7-segment 0 0 0 0               | 0        | N.A  | 00000   |            |
|                  | DI5 active mode:<br>0: Normal<br>1: Opposite           |                                 | Î        | -    |         |            |
|                  | DI4 active mode:<br>0: Normal                          |                                 |          |      |         |            |
|                  | 1: Opposite                                            | _                               |          |      |         |            |
|                  | DI3 active mode:                                       |                                 |          |      |         |            |
|                  | 0: Normal<br>1: Opposite                               |                                 |          |      |         |            |
|                  | DI 2 active mode:                                      | -                               |          |      |         |            |
|                  | 0: Normal                                              |                                 |          |      |         |            |
|                  | 1: Opposite                                            |                                 |          |      |         |            |
|                  | DI 1 active mode:                                      |                                 |          |      |         |            |
|                  | 0: Normal                                              |                                 | 1        |      |         |            |
|                  | 1: Opposite                                            |                                 |          |      |         |            |
| P4-39            | DI active mode selection 2 (Normal: low level active)  | 7-segment 0 0 0 0               | 0        | N.A  | 00000   |            |
|                  | DI10 active mode:                                      | <b>† † † †</b>                  | <b>↑</b> |      |         |            |
|                  | 0: Normal                                              |                                 |          |      |         |            |
|                  | 1: Opposite                                            | _                               |          |      |         |            |
|                  | DI9 active mode:                                       |                                 |          |      |         |            |
|                  | 0: Normal                                              |                                 |          |      |         |            |
|                  | 1: Opposite                                            | _                               |          |      |         |            |
|                  | DI8 active mode:<br>0: Normal                          |                                 |          |      |         |            |
|                  | 1: Opposite                                            |                                 |          |      |         |            |
|                  | DI7 active mode:                                       | —                               |          |      |         |            |
|                  | 0: Normal                                              |                                 |          |      |         |            |
|                  | 1: Opposite                                            |                                 |          |      |         |            |
|                  | DI6 active mode:                                       | —                               |          |      |         |            |
|                  | 0: Normal                                              |                                 |          |      |         |            |
|                  | 1: Opposite                                            |                                 |          |      |         |            |

#### 4.5 UPS Function

In all elevator applications, most time we will face the issue that passengers may be trapped in the car if power failure suddenly happens during use of the elevator. So the emergency evacuation mode is very important for safety. When the elevator is in UPS mode, the drive will be auto research light load direction to protect passengers can be reach levelling floor for safety.

CASE 1 UPS mode Light load search operation for output current of ≤ 100%

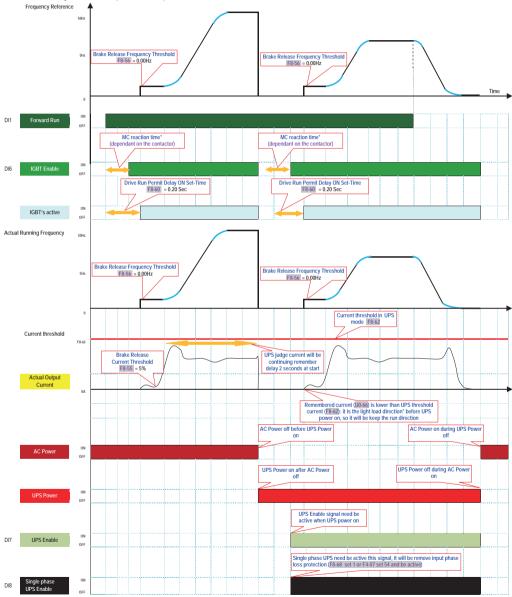

\* Light load direction: UPS mode will be auto research light load direction, and it will be running to nearest light load direction floor. Which is decided by F8-62 and U0-66, if U0-66 is lower than F8-62, it will be continue to keep the run direction before UPS; otherwise it will be reverse the direction. For some applications, the status of Single phase UPS Enable needs to be checked before inverter starts up according to DI8 or F8-68, because it will be removed input phase loss protection in UPS mode, otherwise it will be trip Err12.

CASE 2 UPS mode Light load search operation for output current of > 100%

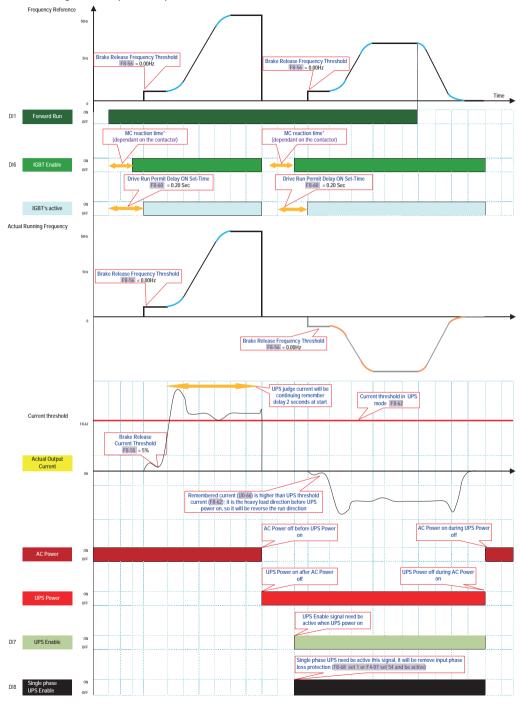

## 5 Function code table

NOTE: not all parameters are listed, here below are relevant to open loop elevator applications.

### 5.1 Group P0: fundamental

| rol mode<br>ource selection<br>icy source X | 2 : V/F control<br>0 : Operation pan<br>1 : Terminal con | ux vector control (SFVC)<br>tel control (LED oFF)                                                                                                    | N.A                                                                                                    | 2                                                                                                    |                                                                                                    |
|---------------------------------------------|----------------------------------------------------------|----------------------------------------------------------------------------------------------------|----------------------------------------------------------------------------------------------------|----------------------------------------------------------------------------------------------------|----------------------------------------------------------------------------------------------------|
| ource selection                             | 2 : V/F control<br>0 : Operation pan<br>1 : Terminal con | nel control (LED oFF)                                                                                                    | N.A                                                                                                    | 2                                                                                                    |                                                                                                    |
|                                             | 0 : Operation part<br>1 : Terminal con                   | · · · ·                                                                                                    | N.A                                                                                                    | 2                                                                                                    |                                                                                                    |
|                                             | 1 : Terminal con                                         | · · · ·                                                                                                    |                                                                                                    |                                                                                                    |                                                                                                    |
| cy source X                                 |                                                          | trol (LED on)                                                                                                    |                                                                                                    |                                                                                                    |                                                                                                    |
| cy source X                                 | 2 : Communicatio                                         |                                                                                                    | N.A                                                                                                    | 1                                                                                                    |                                                                                                    |
| cy source X                                 |                                                          | on control (LED flashing)                                                                                                    |                                                                                                    |                                                                                                    |                                                                                                    |
|                                             | 2 : Al-1                                                 |                                                                                                    |                                                                                                    |                                                                                                    |                                                                                                    |
|                                             | 3 : AI-2                                                 |                                                                                                    | N.A                                                                                                    | 6                                                                                                    |                                                                                                    |
|                                             | 4 : Al-3                                                 |                                                                                                    |                                                                                                    |                                                                                                    |                                                                                                    |
| ource selection                             | 6 : Multi-referen<br>0 : Main frequence                  | ••                                                                                                    | N.A                                                                                                    | 0                                                                                                    |                                                                                                    |
| ction                                       | 0: Same directio                                         | ·                                                                                                    | N.A                                                                                                    | 0                                                                                                    |                                                                                                    |
| Juon                                        |                                                          |                                                                                                    | N.A                                                                                                    | 0                                                                                                    |                                                                                                    |
| quency                                      | 50.00 to 100.00                                          |                                                                                                    | Hz                                                                                                    | 50.00                                                                                                    |                                                                                                    |
| encv                                        | 0.5 to 11.0                                              |                                                                                                    |                                                                                                    |                                                                                                    |                                                                                                    |
|                                             | (SVC mode: 0.5 t                                         | to 9)                                                                                                    | kHz                                                                                                    | Model                                                                                                    |                                                                                                    |
|                                             | (                                                        | ,                                                                                                    | KI IZ                                                                                                    | dependant                                                                                                    |                                                                                                    |
| time 1                                      | (                                                        | ,                                                                                                    |                                                                                                    |                                                                                                    |                                                                                                    |
| ume i                                       |                                                          | ( ' ' ' )                                                                                                    | Sec                                                                                                    | 3.0                                                                                                    |                                                                                                    |
|                                             | 0 to 65000                                               | ( <b>P0-19</b> = 0)                                                                                                    | 000                                                                                                    | 0.0                                                                                                    |                                                                                                    |
| time 1                                      | 0.00 to 650.00                                           | ( <b>P0-19</b> = 2)                                                                                                    |                                                                                                    |                                                                                                    |                                                                                                    |
|                                             | 0.0 to 6500.0                                            | (P0-19 = 1)                                                                                                    | Sec                                                                                                    | 2.0                                                                                                    |                                                                                                    |
|                                             | 0 to 65000                                               | ( <b>P0-19</b> = 0)                                                                                                    |                                                                                                    |                                                                                                    |                                                                                                    |
|                                             | 0:1                                                      |                                                                                                    |                                                                                                    |                                                                                                    |                                                                                                    |
| Deceleration time                           | 1:0.1                                                    |                                                                                                    | Sec                                                                                                    | 1                                                                                                    | 1                                                                                                    |
|                                             | quency<br>ency<br>time 1                                 | 1: Reverse direct           quency         50.00 to 100.00           ency         0.5 to 11.0           (SVC mode: 0.5 to           (VF mode: 0.5 to           0.0 to 650.00           0.0 to 6500.0           0 to 6500.0           0.0 to 6500.0           0.0 to 6500.0           0.0 to 6500.0           0.0 to 6500.0           0.0 to 6500.0           0.0 to 6500.0           0.0 to 6500.0           0 to 6500.0           0 to 6500.0 | 1: Reverse direction           quency         50.00 to 100.00           ency         0.5 to 11.0<br>(SVC mode: 0.5 to 9)<br>(VF mode: 0.5 to 11)           time 1         0.00 to 650.00<br>0.0 to 6500.0<br>(P0-19 = 1)<br>0 to 65000<br>(P0-19 = 0)           time 1         0.00 to 650.00<br>0.0 to 650.00<br>0.0 to 6500.0<br>(P0-19 = 1)<br>0 to 65000<br>(P0-19 = 0) | 1: Reverse direction         N.A           quency         50.00 to 100.00         Hz           ency         0.5 to 11.0<br>(SVC mode: 0.5 to 9)<br>(VF mode: 0.5 to 11)         kHz           time 1         0.00 to 650.00<br>0 to 6500.0<br>0 to 6500.0<br>(P0-19 = 0)         P0-19 = 2)<br>(P0-19 = 0)           time 1         0.00 to 650.00<br>0 to 6500.0<br>(P0-19 = 0)         Sec           time 1         0.00 to 650.00<br>0 to 6500.0<br>(P0-19 = 1)         Sec | 1: Reverse direction         N.A         0           quency $50.00 \text{ to } 100.00$ Hz $50.00$ ency $0.5 \text{ to } 11.0$<br>(SVC mode: $0.5 \text{ to } 9$ )<br>(VF mode: $0.5 \text{ to } 11$ )         Model<br>kHz         Model<br>dependant           time 1 $0.00 \text{ to } 650.00$<br>0 to $6500.0$<br>(P0-19 = 1)<br>0 to $6500.0$<br>(P0-19 = 2)<br>0.0 to $6500.0$<br>(P0-19 = 1)         Sec $3.0$ time 1 $0.00 \text{ to } 650.00$<br>0 to $6500.0$<br>(P0-19 = 0)         Sec $2.0$ |

### 5.2 Group F1: motor 1 parameters

| Function<br>Code | Parameter name                                      | Setting Range                                                                                                    | Unit | Default            | Commission |
|------------------|-----------------------------------------------------|----------------------------------------------------------------------------------------------------|------|--------------------|------------|
| P1-00            | Motor type selection                                | <b>0 : Common asynchronous motor</b><br>1 : Variable frequency asynchronous motor                                     | N.A  | 0                  |            |
| P1-01            | Motor rated power                                   | 0.1 to 1000.0                                                                                                    | kW   | Model<br>dependent |            |
| P1-02            | Motor rated voltage                                 | 1 to 2000                                                                                                    | V    | 400                |            |
| P1-03            | Motor rated current                                 | 0.01 to 655.35<br>(For AC drive power ≤ 55 kW)<br>0.1 to 6553.5<br>(For AC drive power > 55 kW)                       | A    | Model<br>dependent |            |
| P1-04            | Motor rated frequency                               | 0.01 Hz to maximum frequency                                                                                          | Hz   | 50                 |            |
| P1-05            | Motor rated rotational speed                        | 1 to 65535                                                                                                    | RPM  | 1440               |            |
| P1-06            | Stator resistance<br>(asynchronous motor)           | 0.001 to 65.535<br>(AC drive power ≤ 55 kW)<br>0.0001 to 6.5535<br>(AC drive power > 55 kW)                           | Ω    | 0                  |            |
| P1-07            | Rotor resistance<br>(asynchronous motor)            | 0.001 to 65.535<br>(AC drive power ≤ 55 kW)<br>0.0001 to 6.5535<br>(AC drive power > 55kW)                            | Ω    | 0.000              |            |
| P1-08            | Leakage inductive reactance<br>(asynchronous motor) | 0.01 to 655.35mH<br>(AC drive power ≤ 55 kW)<br>0.001 to 65.535<br>(AC drive power > 55 kW)                           | mH   | 0.00               |            |
| P1-09            | Mutual inductive reactance<br>(asynchronous motor)  | 0.01 to 655.35<br>(AC drive power ≤ 55 kW)<br>0.001 to 65.535<br>(AC drive power > 55 kW)                             | mH   | 0.00               |            |
| P1-10            | No-load current<br>(asynchronous motor)             | 0.01 to <b>P1-03</b><br>(AC drive power ≤ 55 kW)<br>0.1 to <b>P1-03</b><br>(AC drive power > 55 kW)                   | A    | 0.00               |            |
| P1-37            | Auto tuning selection                               | 0 : No auto-tuning<br>2: Asynchronous motor dynamic auto-tuning<br>3 : Asynchronous motor static auto-<br>tuning(NEW) | N.A  | 0                  |            |

### 5.3 Group F2: vector control

| Function<br>Code | Parameter name                             | Setting Range                           | Unit | Default | Commission |
|------------------|--------------------------------------------|-----------------------------------------|------|---------|------------|
| P2-00            | Speed loop proportional gain 1             | 0 to 100                                | N.A  | 10      |            |
| P2-01            | Speed loop integral time 1                 | 0.01 to 10.00                           | Sec  | 0.50    |            |
| P2-02            | Switchover frequency 1                     | 0.00 to <b>P2-05</b>                    | Hz   | 3.00    |            |
| P2-03            | Speed loop proportional gain 2             | 0 to 100                                | N.A  | 30      |            |
| P2-04            | Speed loop integral time 2                 | 0.01 to 10.00                           | Sec  | 0.5     |            |
| P2-05            | Switchover frequency 2                     | P2-02 to maximum output frequency       | Hz   | 7.00    |            |
| P2-06            | SVC slip gain                              | 50 to 200                               | %    | 100     |            |
| P2-10            | Torque upper limit (for SVC)               | 0.0 to 200.0 (% AC drive rated current) | %    | 150.0   |            |
| P2-13            | Excitation adjustment<br>proportional gain | 0 to 20000                              | N.A  | 2000    |            |
| P2-14            | Excitation adjustment integral gain        | 0 to 20000                              | N.A  | 1300    |            |
| P2-15            | Torque adjustment<br>proportional gain     | 0 to 20000                              | N.A  | 2000    |            |
| P2-16            | Torque adjustment integral gain            | 0 to 20000                              | N.A  | 1300    |            |

### 5.4 Group F3: VF control

| Function<br>code | Parameter Name                                              | Setting Range                                                                | Unit | Default | Commission |
|------------------|-------------------------------------------------------------|------------------------------------------------------------------------------|------|---------|------------|
| 23-00            | V/F curve setting                                           | <b>0: Linear V/F</b><br>1: Multi-point V/F<br>2 to 11: not relevant settings | N.A. | 0       |            |
| P3-01            | Torque boost                                                | 0.0 to 30.0 (if it is 0, then auto torque boost is activated)                | %    | 0       |            |
| P3-02            | Cut-oFF frequency of<br>torque boost                        | 0.00 to max output frequency                                                 | Hz   | 50.00   |            |
| P3-03            | Multi-point V/F frequency 1<br>(P1)                         | 0.00 to P3-05                                                                | Hz   | 1.50    |            |
| P3-04            | Multi-point V/F voltage 1<br>(V1)                           | 0.0 to 100.0                                                                 | %    | 6.0     |            |
| P3-05            | Multi-point V/F frequency 2 (P2)                            | P3-03 to P3-07                                                               | Hz   | 3.00    |            |
| P3-06            | Multi-point V/F voltage 2<br>(V2)                           | 0.0 to 100.0                                                                 | %    | 8.0     |            |
| P3-07            | Multi-point V/F frequency 3<br>(P3)                         | P3-05 to rated motor frequency (P1-04)                                       | Hz   | 8.00    |            |
| P3-08            | Multi-point V/F voltage 3<br>(V3)                           | 0.0 to 100.0                                                                 | %    | 20.0    |            |
| P3-09            | V/F slip compensation gain                                  | 0 to 200.0                                                                   | %    | 0.0     |            |
| P3-10            | V/F over-excitation gain                                    | 0 to 200                                                                     | %    | 0       |            |
| P3-11            | V/F oscillation suppression gain                            | 0 to 100                                                                     | %    | 30      |            |
| P3-13            | Voltage source for V/F<br>separation                        | 0 to 8                                                                       | N.A. | 0       |            |
| P3-14            | Voltage digital setting for V/F separation                  | 0 to rated motor voltage                                                     | V    | 0       |            |
| P3-15            | Voltage rise time of V/F<br>separation                      | 0.0 to 1000.0                                                                | S    | 0.0     |            |
| P3-18            | Overcurrent stall prevention<br>current limit (for VF mode) | 100 to 200 (% AC drive rated current)                                        | %    | 170     |            |
| P3-19            | Overcurrent stall prevention enable(for VF mode)            | 0: Disable; <b>1: Enable</b>                                                 | N.A. | 1       |            |
| P3-20            | Overcurrent stall prevention gain(for VF mode)              | 0 to 100                                                                     | N.A. | 20      |            |
| P3-22            | Overvoltage stall prevention voltage limit(for VF/SVC)      | 650 to 800                                                                   | V    | 770     |            |
| 93-23            | Overvoltage stall prevention<br>enable(for VF/SVC)          | 0: Disable; 1: Enable                                                        | N.A  | 0       |            |
| P3-24            | Overvoltage stall prevention<br>frequency gain(for VF/SVC)  | 0 to 100                                                                     | N.A  | 30      |            |
| P3-25            | Overvoltage stall prevention<br>voltage gain(for VF/SVC)    | 0 to 100                                                                     | N.A  | 30      |            |

### 5.5 Group F4: input terminals

| Function<br>Code | Parameter name                                                                             | Setting Range                                       | Unit | Default | Commission |
|------------------|--------------------------------------------------------------------------------------------|-----------------------------------------------------|------|---------|------------|
| P4-00            | DI 1 function selection                                                                    | 0 : No function                                     |      |         |            |
|                  | (Standard on-board)                                                                        | 1 : Forward RUN (FWD)                               |      |         |            |
|                  | (                                                                                          | 2 : Reverse RUN (REV)                               | N.A  | 1       |            |
|                  |                                                                                            | 3 : Three-line Control                              |      |         |            |
| P4-01            | DI 2 function selection                                                                    | 4 : Jog Forward (FJOG)                              |      |         |            |
| 4-01             | (Standard on-board)                                                                        | 5 : Jog Reverse (RJOG)                              |      |         |            |
|                  | (Standard On-Doard)                                                                        | 6 : Terminal UP                                     | N.A  | 2       |            |
|                  |                                                                                            | 7 : Terminal DOWN                                   |      |         |            |
| 24.00            | DI 2 Contra da la cita                                                                     | 8 : IGBT Enable                                     | -    |         |            |
| 94-02            | DI 3 function selection                                                                    | 9 : Fault reset (RESET)                             |      |         |            |
|                  | (Standard on-board)                                                                        | 10: RUN Pause                                       | N.A  | 12      |            |
|                  |                                                                                            |                                                     |      |         |            |
|                  |                                                                                            | 11: Normally open (NO) input of external fault      |      |         |            |
| P4-03            | DI 4 function selection                                                                    | 12: Multi-reference terminal 1                      |      |         |            |
|                  | (Standard on-board)                                                                        | 13: Multi-reference terminal 2                      | N.A  | 13      |            |
|                  |                                                                                            | 14: Multi-reference terminal 3                      | N.A  |         |            |
|                  |                                                                                            | 15: Multi-reference terminal 4                      |      |         |            |
| P4-04            | DI 5 function selection<br>(Standard on-board)                                             | - 16: Terminal 1 for acceleration/deceleration      |      |         |            |
|                  |                                                                                            | time selection                                      | ΝΛ   |         |            |
| ,                |                                                                                            | 17: Terminal 2 for acceleration/deceleration        | N.A  | 14      |            |
|                  |                                                                                            | time selection                                      |      |         |            |
|                  | DI 6 function selection                                                                    | <ul> <li>18: Frequency source switchover</li> </ul> |      |         |            |
|                  | (On-board expansion card)                                                                  | 19: UP and DOWN setting clear                       |      |         |            |
|                  | (on board oxpanoion oard)                                                                  | (terminal, operation panel)                         | N.A  | 0       | 8          |
|                  |                                                                                            | 20: Command source switchover terminal 1            |      |         |            |
|                  |                                                                                            | 21: Acceleration/Deceleration prohibited            |      |         |            |
| P4-06            | DI 7 function selection<br>(On-board expansion card) 22: PID pause<br>23: PLC status reset | 22: PID pause                                       |      |         |            |
|                  |                                                                                            | 23: PLC status reset                                | N.A  | 0       | 15         |
|                  |                                                                                            | 24: Swing pause                                     |      |         |            |
|                  |                                                                                            | 25: Counter input                                   |      |         |            |
| P4-07            | DI 8 function selection                                                                    | 26: Counter reset                                   |      |         |            |
|                  | (On-board expansion card)                                                                  | 27: Length count input                              | N.A  | 0       |            |
|                  |                                                                                            | 28: Length reset                                    |      | •       |            |
|                  |                                                                                            | 29: Torque control prohibited                       |      |         |            |
| P4-08            | DI 9 function selection                                                                    | 30: Pulse input (enabled only for DI5)              |      |         |            |
|                  | (On-board expansion card)                                                                  | 31: Reserved                                        | NI 4 | 0       |            |
|                  |                                                                                            | 32: Immediate DC braking                            | N.A  | 0       |            |
|                  |                                                                                            | 33: Normally closed (NC) input of external fault    |      |         |            |
| P4-09            | DI 10 function selection                                                                   | 34: Frequency modification forbidden                |      |         |            |
|                  | (On-board expansion card)                                                                  | 35: Reverse PID action direction                    |      |         |            |
|                  | (                                                                                          | 36: External STOP terminal 1                        |      |         |            |
|                  |                                                                                            | 37: Command source switchover terminal 2            |      |         |            |
|                  |                                                                                            | 38: PID integral pause                              |      |         |            |
|                  |                                                                                            | 39: Switchover between main frequency source        |      |         |            |
|                  |                                                                                            |                                                     | N.A  | 0       |            |
|                  |                                                                                            | X and preset frequency                              |      |         |            |
|                  |                                                                                            | 40: Switchover between auxiliary frequency          |      |         |            |
|                  |                                                                                            | source Y and preset frequency                       |      |         |            |
|                  |                                                                                            | 41: Motor selection terminal 1                      |      |         |            |
|                  |                                                                                            | 42: Motor selection terminal 2                      |      |         |            |
|                  |                                                                                            | 43: PID parameter switchover                        |      |         |            |

| Function<br>Code | Parameter name                                          | Setting Range                                  | Unit | Default | Commission |
|------------------|---------------------------------------------------------|------------------------------------------------|------|---------|------------|
|                  |                                                         | 44: User defined fault 1                       |      |         |            |
|                  |                                                         | 45: User defined fault 2                       |      |         |            |
|                  |                                                         | 46: Speed control/Torque control switchover    |      |         |            |
|                  |                                                         | 47: Emergency stop                             |      |         |            |
|                  |                                                         | 48: External STOP terminal 2                   |      |         |            |
|                  |                                                         | 49: Deceleration DC braking                    |      |         |            |
|                  |                                                         | 50: Clear the current running time             |      |         |            |
|                  |                                                         | 51: Switchover between two-line mode and       |      |         |            |
|                  |                                                         | three line mode                                |      |         |            |
|                  |                                                         | 52 to 59 : Reserved                            |      |         |            |
| P4-10            | DI filter time                                          | 0.000 to 1.000                                 | Sec  | 0.010   |            |
| P4-11            | Terminal command mode                                   | 0 : Two-line mode 1<br>1 : Two-line mode 2     |      |         |            |
|                  |                                                         | 2 : Three-line mode 1<br>3 : Three-line mode 2 | N.A  | 0       |            |
| P4-12            | Terminal UP/DOWN rate                                   | 0.01 to 65.535                                 | Hz/s | 1.00    |            |
| P4-13            | Al curve 1 minimum input                                | 0.00 to <b>P4-15</b>                           | V    | 0.00    |            |
| P4-14            | Corresponding setting of<br>Al curve 1 minimum input    | -100.00 to 100.00                              | %    | 0.0     |            |
| P4-15            | Al curve 1 maximum input                                | P4-13 to 10.00V                                | Volt | 5.00    |            |
| P4-16            | Corresponding setting of<br>Al curve 1 maximum<br>input | -100.00 to 100.00                              | %    | 100.0   |            |
| P4-17            | Al 1 filter time                                        | 0.00 to 10.00                                  | Sec  | 0.10    |            |
| P4-38            | DI valid mode selection<br>(for DI1 to DI5)             | 00000 to 11111 (binary)                        | N.A  | 00000   |            |
| P4-39            | DI valid mode selection 2 (for DI6 to DI10)             | 00000 to 11111 (binary)                        | N.A  | 00000   |            |

### 5.6 Group F5: output terminals

| Function<br>Code | Parameter name                                                                                                    | Setting Range                                                                                                    | Unit | Default | Commission |
|------------------|----------------------------------------------------------------------------------------------------|----------------------------------------------------------------------------------------------------|------|---------|------------|
| P5-00            | FM terminal output mode                                                                                                    | 0 : High-speed pulse output (FMP)<br>1 : ON/OFF output (FMR)                                                                                                    | N.A  | 1       |            |
| P5-01            | FMR function<br>(open-collector<br>output terminal)<br>Attention!<br>Set P5-00 = 1 when FM is<br>used as<br>MC or Brake output. | <ul> <li>0 : No output</li> <li>1 : AC Drive running</li> <li>2 : Fault output (stop)</li> <li>3 : Frequency-level detection FDT1<br/>output</li> <li>4 : Frequency reached</li> <li>5 : Zero-speed running<br/>(no output at stop)</li> <li>6 : Motor overload pre-warning</li> <li>7 : AC Drive overload pre-warning</li> <li>8 : Set count value reached</li> </ul>                                                                                                    | N.A  | 2       |            |
| P5-02            | Relay function<br>(T/A1-<br>T/B1T/C)                                                                                            | 9 : Designated count value reached<br>10 : Length reached<br>11 : PLC cycle complete<br>12 : Accumulated running time reached<br>13 : Frequency limited<br>14 : Torque limited<br>15 : Ready for RUN                                                                                                    | N.A  | 43      |            |
| P5-03            | Extension card relay<br>function (P/A-P/B-P/C)                                                                                  | <ul> <li>15. Ready for RON</li> <li>16: Al-1 larger than Al-2</li> <li>17: Frequency upper limit reached</li> <li>18: Frequency lower limit reached<br/>(no output at stop)</li> <li>19: Under-voltage state output</li> <li>20: Communication setting</li> <li>21-22: Reserved</li> <li>23: Zero-speed running 2<br/>(having output at stop)</li> </ul>                                                                                                    | N.A  | 42      |            |
| P5-04            | DO-1 function selection<br>(open-collector output<br>terminal)                                                                  | <ul> <li>(name output at step)</li> <li>24 : Cumulative power-on time reached</li> <li>25 : Frequency-level detection FDT2<br/>output</li> <li>26 : Frequency 1 reached</li> <li>27 : Frequency 2 reached</li> <li>28 : Current 1 reached</li> <li>29 : Current 2 reached</li> <li>30 : Timing reached</li> </ul>                                                                                                    | N.A  | 0       |            |
| P5-05            | Extension card DO-2<br>function                                                                                                 | <ul> <li>31: Al-1 input limit exceeded</li> <li>32: Load becoming 0</li> <li>33: Reverse running</li> <li>34: Zero current state</li> <li>35: Module temperature reached</li> <li>36: Software current limit exceeded</li> <li>37: Frequency lower limit reached<br/>(having output at stop)</li> <li>38: Alarm output</li> <li>39: Motor overheat warning</li> <li>40: Current running time reached</li> <li>41: Fault output<br/>(There is no output if it is the<br/>coast-to-stop fault and under-voltage<br/>occurs)</li> <li>42: Brake output</li> <li>43: MC (Magnetic contactor) output</li> </ul> | N.A  | 0       |            |
| P5-07            | AO1 function selection                                                                                                    | 0 : Running frequency<br>1 : Set frequency<br>2 : Output current<br>3 : Output torque (absolute value)                                                                                                    | N.A  | 3       |            |

### 5.7 Group F6: start and stop control

| Function<br>Code | Parameter name                               | Setting Range                                                                                           | Unit | Default | Commission |
|------------------|----------------------------------------------|----------------------------------------------------------------------------------------------------|------|---------|------------|
| P6-00            | Start mode                                   | 0 : Direct start<br>1 : Rotational speed tracking restart<br>2 : Pre-excited start (asynchronous motor) | N.A  | 0       |            |
| P6-03            | Startup frequency                            | 0.0 to 10.0                                                                                             | Hz   | 1.0     |            |
| P6-04            | Startup frequency active set time            | 0.0 to 100.0                                                                                            | Sec  | 0.3     |            |
| P6-05            | DC injection 1 level                         | 0 to 150                                                                                                | %    | 0       |            |
| P6-06            | DC injection 1 active set time               | 0.0 to 5.0                                                                                              | Sec  | 0       |            |
| P6-07            | Acceleration/Deceleration mode               | 0 : Linear acceleration/ deceleration<br>3: S-curve acceleration/ deceleration C                        | N.A  | 3       |            |
| P6-08            | Time proportion of S-curve at<br>Accel start | 0.0% to Min[(100.0% - <b>P6-09</b> ), 80%]                                                              | %    | 80.0    |            |
| P6-09            | Time proportion of S-curve at<br>Accel end   | 0.0% to Min[(100.0% - <b>P6-08</b> ), 80%]                                                              | %    | 10.0    |            |
| P6-10            | Stop mode                                    | 0 : Decelerate to stop<br>1 : Coast to stop                                                             | N.A  | 0       |            |
| P6-11            | DC injection 2 frequency<br>threshold        | 0.00 Hz to maximum frequency                                                                            | Hz   | 0.50    |            |
| P6-12            | DC Injection 2 delay ON set time             | 0.0 to 36.0                                                                                             | Sec  | 0.0     |            |
| P6-13            | DC injection 2 level                         | 0 to 150                                                                                                | %    | 30      |            |
| P6-14            | DC injection 2 active set time               | 0.0 to 5.0                                                                                              | Sec  | 0.5     |            |
| P6-26            | Time proportion of S-curve at<br>Decel start | 0.0% to Min[(100.0% - <b>P6-27</b> ), 80%]                                                              | %    | 20.0    |            |
| P6-27            | Time proportion of S-curve at<br>Decel end   | 0.0% to Min[(100.0% - <b>P6-26</b> ), 80%]                                                              | %    | 30.0    |            |

### 5.8 Group F7: product and software version checking

| Function<br>Code | Parameter name                            | Setting Range | Unit | Default | Commission |
|------------------|-------------------------------------------|---------------|------|---------|------------|
| P7-08            | Product number                            | N.A.          | N.A. | 380.00  | display    |
| P7-10            | Performance software<br>version           | N.A.          | N.A. | 312.xx  | display    |
| P7-11            | Functional software version               | N.A.          | N.A. | 312.xx  | display    |
| P7-15            | Performance software<br>temporary version | N.A.          | N.A. | 0.00    | display    |
| P7-16            | Functional software temporary version     | N.A.          | N.A. | 0.00    | display    |

### 5.9 Group F8: auxiliary functions

| Function<br>Code | Parameter Name                                                                       | Setting Range             | Unit | Default | Commission |
|------------------|--------------------------------------------------------------------------------------|---------------------------|------|---------|------------|
| P8-04            | Deceleration time 2                                                                  | 0.0 to 6500.0             | sec  | 2.0     |            |
| P8-26            | Frequency switchover point<br>between deceleration time 1<br>and deceleration time 2 | 0.00 to maximum frequency | Hz   | 0.00    |            |
| P8-55            | Brake release current threshold                                                      | 0 to 200                  | %    | 5       |            |
| P8-56            | Brake release frequency threshold                                                    | 0.00 to 25.00             | Hz   | 0       |            |
| P8-57            | Brake release delay ON set<br>time                                                   | 0.0 to 5.0                | sec  | 0.0     |            |
| P8-58            | Brake apply frequency threshold                                                      | 0.00 to 25.00             | Hz   | 0.50    |            |
| P8-59            | Brake apply delay OFF set time                                                       | 0.0 to 5.0                | Sec  | 0.2     |            |
| P8-60            | Drive run delay ON set time                                                          | 0.20 to 10.00             | Sec  | 0.20    |            |
| P8-61            | MC contactor delay OFF<br>set time                                                   | 0.00 to 10.00             | Sec  | 0.20    |            |

### 5.10 Group F9: fault and protection

| Function<br>Code | Parameter Name                                       | Setting Range                                                                                              | Unit | Default | Commission |
|------------------|------------------------------------------------------|----------------------------------------------------------------------------------------------------|------|---------|------------|
| P9-00            | Motor thermal protection<br>enable selection         | 0: disable motor thermal protection;<br>1: enable motor thermal protection                                 | N.A  | 1       |            |
| P9-01            | Motor thermal protection<br>coeFFicient              | 0.1 to 10.00                                                                                               | N.A  | 1.00    |            |
| P9-02            | Motor thermal protection pre-<br>warning coeFFicient | 50 to 99                                                                                                   | %    | 80      |            |
| P9-07            | Ground fault detection Enable                        | 0: Disable;<br>1: Enable detection upon power on;<br>2: Enable detection upon power on and upon<br>start;  | N.A  | 2       |            |
| P9-08            | Braking operation voltage level                      | 700 to 800                                                                                                 | V    | 750     |            |
| P9-09            | Fault auto reset times                               | 0 to 20                                                                                                    | N.A  | 0       |            |
| P9-11            | Time interval of fault auto<br>reset                 | 0.1 to100.0                                                                                                | Sec  | 1.0     |            |
| P9-13            | Drive output phase loss detection Enable             | 0: Disable;<br>1: Enable detection during running;<br>2: Enable detection upon start and during<br>running | N.A  | 2       |            |
| P9-14            | 1st fault type                                       | 0 to 51                                                                                                    | N.A. | N.A.    |            |
| P9-15            | 2nd fault type                                       | 0 to 51                                                                                                    | N.A. | N.A.    |            |
| P9-16            | 3rd (latest) fault type                              | 0 to 51                                                                                                    | N.A. | N.A.    |            |
| P9-17            | Frequency upon 3rd fault                             | N.A.                                                                                                    | Hz   | N.A.    |            |
| P9-18            | Current upon 3rd fault                               | N.A.                                                                                                    | А    | N.A.    |            |
| P9-19            | Bus voltage upon 3rd fault                           | N.A.                                                                                                    | V    | N.A.    |            |
| P9-20            | Input terminal status upon<br>3rd fault              | N.A.                                                                                                    | N.A. | N.A.    |            |

| Function<br>Code | Parameter Name                           | Setting Range | Unit | Default | Commission |
|------------------|------------------------------------------|---------------|------|---------|------------|
| P9-21            | Output terminal status upon<br>3rd fault | N.A.          | N.A. | N.A.    |            |
| P9-22            | AC drive status upon 3rd<br>fault        | N.A.          | N.A. | N.A.    |            |
| P9-23            | Power-on time upon 3rd fault             | N.A.          | N.A. | N.A.    |            |

## 5.11 Group FC: multi-reference

| Function<br>Code | Parameter name | Setting Range | Unit | Default | Commission |
|------------------|----------------|---------------|------|---------|------------|
| PC-00            | Reference 0    | 0.0 to 100.0  | %    | 10.0%   |            |
| PC-01            | Reference 1    | 0.0 to 100.0  | %    | 100.0%  |            |
| PC-02            | Reference 2    | 0.0 to 100.0  | %    | 11.0%   |            |
| PC-03            | Reference 3    | 0.0 to 100.0  | %    | 12.0%   |            |
| PC-04            | Reference 4    | 0.0 to 100.0  | %    | 40.0%   |            |
| PC-05            | Reference 5    | 0.0 to 100.0  | %    | 13.0%   |            |
| PC-06            | Reference 6    | 0.0 to 100.0  | %    | 14.0%   |            |
| PC-07            | Reference 7    | 0.0 to 100.0  | %    | 15.0%   |            |
| PC-08            | Reference 8    | 0.0 to 100.0  | %    | 20.0%   |            |

#### Attention!

### P4-02 to P4-04 and P4-06 Multi-Reference

| Preset Reference Selector |   | P4-02 | P4-03 | P4-04 | P4-06 |
|---------------------------|---|-------|-------|-------|-------|
| Preset Reference Selector |   | P4-02 | P4-03 | P4-04 | F4-00 |
| PC-00 : Reference 0       | 0 | OFF   | OFF   | OFF   | OFF   |
| PC-01 : Reference 1       | 1 | ON    | OFF   | OFF   | OFF   |
| PC-02 : Reference 2       | 2 | OFF   | ON    | OFF   | OFF   |
| PC-03 : Reference 3       | 3 | ON    | ON    | OFF   | OFF   |
| PC-04 : Reference 4       | 4 | OFF   | OFF   | ON    | OFF   |
| PC-05 : Reference 5       | 5 | ON    | OFF   | ON    | OFF   |
| PC-06 : Reference 6       | 6 | OFF   | ON    | ON    | OFF   |
| PC-07 : Reference 7       | 7 | ON    | ON    | ON    | OFF   |
| PC-08 : Reference 8       | 8 | OFF   | OFF   | OFF   | ON    |

## 5.12 Group FF: drive parameters

| Function<br>Code | Parameter name     | Setting Range        | Unit | Default            | Commission |
|------------------|--------------------|----------------------|------|--------------------|------------|
| PF-00            | Factory password   | 0 to 65535           | N.A. | 0                  |            |
| PF-01            | Drive code         | 1 to 537             | N.A. | Model<br>dependent |            |
| PF-02            | G/P type selection | 1: G type; 2: P type | N.A. | 1                  |            |
| PF-03            | Drive rated power  | 0 to 6553.5          | N.A. | Model<br>dependent | display    |

### 5.13 Group FP: function code management

| Function<br>Code | Parameter name                                        | Setting Range                                                                                                    |            |     | Unit | Default | Commission |
|------------------|-------------------------------------------------------|----------------------------------------------------------------------------------------------------|------------|-----|------|---------|------------|
| PP-00            | User password                                         | 0 to 65535                                                                                                    |            |     | N.A. | 0       |            |
| PP-01            | Parameter initialization                              | 0: No operation<br>01: Restore factory settin<br>parameters<br>02: Clear records<br>04: Restore user backup<br>501: Back up current use | parameters | tor | N.A. | 0       |            |
| PP-03            | Parameter display selection                           | 7-segment                                                                                                    | 0          | 0   | N.A  | 00      |            |
|                  | Modified parameters:<br>0: No display<br>1: Display   |                                                                                                    | 1          | Î   |      |         |            |
|                  | Customized parameters:<br>0: No display<br>1: Display |                                                                                                    |            |     |      |         |            |

### 5.14 Group A5: control optimization

| Function<br>Code | Parameter name             | Setting Range   | Unit | Default | Commission   |
|------------------|----------------------------|-----------------|------|---------|--------------|
| A5-06            | Under voltage threshold    | 60.0 to 140.0   | %    | 60.0    | 100% is 350V |
| A5-09            | Overvoltage tripping level | 200.0 to 2500.0 | V    | 810     |              |

### 5.15 Group U0: monitoring

| Function | Parameter name          | Setting Range | Unit | Default | Commission |
|----------|-------------------------|---------------|------|---------|------------|
| Code     |                         |               |      |         |            |
| U0-00    | Running frequency       | N.A.          | Hz   | N.A.    |            |
| U0-01    | Set frequency           | N.A.          | Hz   | N.A.    |            |
| U0-02    | Bus voltage             | N.A.          | V    | N.A.    |            |
| U0-03    | Output voltage          | N.A.          | V    | N.A.    |            |
| U0-04    | Output current          | N.A.          | А    | N.A.    |            |
| U0-05    | Output power            | N.A.          | kW   | N.A.    |            |
| U0-06    | Output torque           | N.A.          | %    | N.A.    |            |
| U0-07    | DI state                | N.A.          | N.A. | N.A.    |            |
| U0-08    | DO state                | N.A.          | N.A. | N.A.    |            |
| U0-09    | AI1 voltage             | N.A.          | V    | N.A.    |            |
| U0-10    | AI2 voltage             | N.A.          | V    | N.A.    |            |
| U0-11    | AI3 voltage             | N.A.          | V    | N.A.    |            |
| U0-41    | DI state visual display | N.A.          | N.A. | N.A.    |            |
| U0-42    | DO state visual display | N.A.          | N.A. | N.A.    |            |
| J0-65    | Torque upper limit      | N.A.          | %    | N.A.    |            |

# 6 Trouble shooting

## 6.1 Fault codes

| Display | Fault Name                       | Possible Causes                                                                                                    | Solutions                                                                                                    |
|---------|----------------------------------|----------------------------------------------------------------------------------------------------|----------------------------------------------------------------------------------------------------|
| Err02   | Overcurrent during acceleration  | <ol> <li>The output circuit is short circuited.</li> <li>The acceleration time is too short.</li> <li>Manual torque boost or V/F curve is not<br/>appropriate.</li> <li>The power supply is too low.</li> <li>The startup operation is performed on the<br/>rotating motor.</li> <li>A sudden load is added during acceleration.</li> <li>The AC drive model is of too small power<br/>class.</li> </ol> | <ol> <li>Eliminate short circuit.</li> <li>Increase the acceleration time P0-17.</li> <li>Adjust the manual torque boost or V/F curve.</li> <li>Check that the power supply is normal.</li> <li>Select speed tracking restart or start the motor<br/>after it stops.</li> <li>Remove the added load.</li> <li>Select a drive of higher power class.</li> </ol> |
| Err03   | Overcurrent during deceleration  | <ol> <li>The output circuit is short circuited.</li> <li>The deceleration time is too short.</li> <li>The power supply is too low.</li> <li>A sudden load is added during deceleration.</li> <li>The braking resistor is not installed.</li> </ol>                                                                                                    | <ol> <li>Eliminate short circuit.</li> <li>Increase the deceleration timeP0-18.</li> <li>Check the power supply, and ensure it is normal.</li> <li>Remove the added load.</li> <li>Install the braking resistor.</li> </ol>                                                                                                    |
| Err04   | Overcurrent at<br>constant speed | <ol> <li>The output circuit is short circuited.</li> <li>The power supply is too low.</li> <li>A sudden load is added during operation.</li> <li>The AC drive model is of too small power class.</li> </ol>                                                                                                    | <ol> <li>Eliminate short circuit.</li> <li>Adjust power supply to normal range.</li> <li>Remove the added load.</li> <li>Select a drive of higher power class.</li> </ol>                                                                                                    |
| Err05   | Overvoltage during acceleration  | <ol> <li>The DC bus voltage is too high<sup>☆</sup>.</li> <li>An external force drives the motor during acceleration.</li> <li>The acceleration time is too short.</li> <li>The braking resistor is not installed.</li> </ol>                                                                                                    | <ol> <li>Replace with a proper braking resistor.</li> <li>Cancel the external force or install braking<br/>resistor.</li> <li>Increase the acceleration time.</li> <li>Install a braking resistor.</li> </ol>                                                                                                    |
| Err06   | Overvoltage during deceleration  | <ol> <li>The DC bus voltage is too high☆.</li> <li>An external force drives the motor during deceleration.</li> <li>The deceleration time is too short.</li> <li>The braking resistor is not installed.</li> </ol>                                                                                                    | <ol> <li>Replace with a proper braking resistor.</li> <li>Cancel the external force or install braking resistor.</li> <li>Increase the deceleration time.</li> <li>Install the braking resistor</li> </ol>                                                                                                    |
| Err07   | Overvoltage at<br>constant speed | <ol> <li>The DC bus voltage is too high<sup>*</sup>.</li> <li>An external force drives the motor during deceleration.</li> </ol>                                                                                                    | <ol> <li>Replace with a proper braking resistor.</li> <li>Cancel the external force.</li> </ol>                                                                                                    |

### \*: Voltage thresholds

| Voltage Class     | DC Bus Overvoltage threshold | DC Bus Undervoltage threshold | Braking operation level |
|-------------------|------------------------------|-------------------------------|-------------------------|
| Three-phase 220 V | 400VDC                       | 200VDC                        | 380VDC                  |
| Three-phase 380 V | 810VDC                       | 350VDC                        | 750VDC                  |
|                   |                              |                               |                         |
|                   |                              |                               |                         |
|                   |                              |                               |                         |

| Err08 | Control power fault | The input voltage exceeds the allowed range. | Adjust the input voltage to within the allowed range. |
|-------|---------------------|----------------------------------------------|-------------------------------------------------------|
|-------|---------------------|----------------------------------------------|-------------------------------------------------------|

| Display | Fault Name                               | Possible Causes                                                                                                    | Solutions                                                                                                    |
|---------|------------------------------------------|----------------------------------------------------------------------------------------------------|----------------------------------------------------------------------------------------------------|
| Err09   | Undervoltage                             | <ol> <li>Instantaneous power failure occurs.</li> <li>The input voltage exceeds the allowed<br/>range</li> <li>The DC bus voltage is too low☆.</li> <li>The rectifier bridge and buFFer resistor<br/>are faulty.</li> <li>The drive board is faulty.</li> <li>The control board is faulty.</li> </ol> | <ol> <li>Reset the fault.</li> <li>Adjust the input voltage to within the allowed range.</li> <li>to 6: Seek for maintenance.</li> </ol>                                                |
| Err10   | Drive overload                           | <ol> <li>The load is too heavy or the rotor is locked.</li> <li>The drive is of too small power class.</li> </ol>                                                                                                    | <ol> <li>Reduce the load, or check the motor, or check<br/>the machine whether it is locking the rotor.</li> <li>Select a drive of higher power class.</li> </ol>                       |
| Err11   | Motor overload                           | <ol> <li>P9-01 is too small.</li> <li>The load is too heavy or the rotor is locked.</li> <li>The drive is of too small power class.</li> </ol>                                                                                                    | <ol> <li>Set P9-01 correctly.</li> <li>Reduce load, or check motor, or check the<br/>machine whether it is locking the rotor.</li> <li>Select a drive of larger power class.</li> </ol> |
| Err12   | Power input<br>phase loss                | <ol> <li>The three-phase power supply is abnormal.</li> <li>The drive board is faulty.</li> <li>The lightening protection board is faulty.</li> <li>The control board is faulty.</li> </ol>                                                                                                    | 1: Check the power supply.<br>2 to 4: Seek for maintenance.                                                                                                    |
| Err13   | One drive output phase loss              | <ol> <li>The cable between drive and motor is faulty.</li> <li>The drive's three-phase output is<br/>unbalanced when the motor is running.</li> <li>The drive board is faulty</li> <li>The IGBT is faulty.</li> </ol>                                                                                 | 1: Check the cable.<br>2: Check the motor windings.<br>3 to 4: Seek for maintenance.                                                                                                    |
| Err14   | IGBT overheat                            | <ol> <li>The ambient temperature is too high.</li> <li>The air filter is blocked.</li> <li>The cooling fan is damaged.</li> <li>The thermal sensor of IGBT is damaged.</li> <li>The IGBT is damaged.</li> </ol>                                                                                       | <ol> <li>Reduce the ambient temperature.</li> <li>Clean the air filter.</li> <li>to 5: Seek for maintenance.</li> </ol>                                                                 |
| Err15   | External equipment fault                 | <ol> <li>External fault signal is input via DI.</li> <li>External fault signal is input via VDI.</li> </ol>                                                                                                    | Reset the fault.                                                                                                    |
| Err16   | Communicatio<br>n fault                  | <ol> <li>The host computer is abnormal.</li> <li>The communication cable is faulty.</li> <li>The extension card type set in P0-28 is<br/>incorrect.</li> <li>The communication parameters in group FD<br/>are set improperly.</li> </ol>                                                              | <ol> <li>Check cabling of the host computer.</li> <li>Check the communication cabling.</li> <li>Set P0-28 correctly.</li> <li>Set the communication parameters properly.</li> </ol>     |
| Err18   | Current detection fault                  | The drive board is faulty.                                                                                                    | Replace the drive board.                                                                                                    |
| Err19   | Motor tuning fault                       | <ol> <li>Motor parameters are wrong.</li> <li>Motor tuning overtime.</li> </ol>                                                                                                    | <ol> <li>Check motor parameters P1-00 to P1-05.</li> <li>Check the wiring between drive and motor.</li> </ol>                                                                           |
| Err21   | EEPROM read-<br>write fault              | The EEPROM chip is damaged.                                                                                                    | Replace the main control board.                                                                                                    |
| Err23   | Short circuit to ground                  | The motor is short-circuited to ground.                                                                                                    | Replace the cables or motor.                                                                                                    |
| Err26   | Accumulativ<br>e running<br>time reached | The accumulative running time reaches the setting of P8-17.                                                                                                    | Clear the record by performing parameter initialization (set PP-01 to 2).                                                                                                    |
| Err27   | User-defined fault 1                     | <ol> <li>The user-defined fault 1 signal is input via<br/>DI.</li> <li>User-defined fault 1 signal is input via VDI.</li> </ol>                                                                                                    | Reset the fault.                                                                                                    |

| Display | Fault Name                               | Possible Causes                                                                                                    | Solutions                                                                                                    |
|---------|------------------------------------------|----------------------------------------------------------------------------------------------------|----------------------------------------------------------------------------------------------------|
| Err28   | User-defined fault 2                     | <ol> <li>The user-defined fault 2 signal is input via<br/>DI</li> <li>The user-defined fault 2 signal is input via<br/>VDI.</li> </ol> | Reset the fault.                                                                                                    |
| Err29   | Accumulative<br>power-on time<br>reached | The accumulative power-on time reaches the setting of P8-16.                                                                           | Clear the record by performing parameter initialization (set PP-01 to 2).                                                                                         |
| Err30   | OFF load fault                           | OFFload when it's running.                                                                                                    | Check the connection between motor and load.                                                                                                    |
| Err31   | PID feedback lost<br>during running      | The PID feedback is lower than FA-26.                                                                                                  | Check the PID feedback signal or set FA-26 to a proper value.                                                                                                    |
| Err40   | Quick current limit                      | <ol> <li>The load is too heavy or the rotor is locked.</li> <li>The drive is of too small power class.</li> </ol>                      | <ol> <li>Reduce the load, or check the motor, or check<br/>the machine whether it is locking the rotor.</li> <li>Select a drive of higher power class.</li> </ol> |
| Err41   | Motor switchover fault during running    | The current motor is switched over via a terminal during running of the AC drive.                                                      | Switch over the motor only after the AC drive stops.                                                                                                    |
| Err61   | Two or three drive output phases loss    | <ol> <li>The drive output connections get loose;</li> <li>The output contactor gets wrongly operated<br/>or malfunctions.</li> </ol>   | <ol> <li>Check drive output connections;</li> <li>Check drive output contactor.</li> </ol>                                                                        |

### 6.2 Common symptoms and diagnostics

| Fault Name                                                                                                    | Possible Causes                                                                                                    | Solutions                                                                                                    |
|----------------------------------------------------------------------------------------------------|----------------------------------------------------------------------------------------------------|----------------------------------------------------------------------------------------------------|
| There is no display at power-on.                                                                                     | <ol> <li>There is no power supply or the power supply is too<br/>low.</li> <li>The switching power supply on the drive board is<br/>faulty.</li> <li>The rectifier bridge is damaged.</li> <li>The buFFer resistor of the drive is damaged.</li> <li>The control board or the keypad is faulty.</li> <li>The cable between the control board and the drive<br/>board or keypad breaks.</li> </ol> | <ol> <li>Check the power supply.</li> <li>to 5: Seek for maintenance.</li> <li>Re-connect the 4-core and 28-core flatcables,<br/>or seek for maintenance.</li> </ol>                                                                                                    |
| "AAA" is displayed<br>at power-on.                                                                                   | <ol> <li>The cable between the drive board and the control<br/>board is in poor contact.</li> <li>The control board is damaged.</li> <li>The motor winding or the motor cable is short-<br/>circuited to the ground.</li> <li>The power supply is too low.</li> </ol>                                                                                                    | <ol> <li>Re-connect the 4-core and 28-core flat cables,<br/>or seek for maintenance.</li> <li>Seek for maintenance.</li> <li>Check the motor or replace it, and check the<br/>motor cable.</li> <li>Check the power supply according to<br/>charpter1.3.</li> </ol>                                                         |
| The display is normal<br>upon power-on, but<br>"AAA" is displayed after<br>start and the motor stops<br>immediately. | <ol> <li>The cooling fan is damaged or the rotor is locked.</li> <li>A certain terminal is short-circuited.</li> </ol>                                                                                                    | <ol> <li>Replace cooling fan, or check the machine<br/>whether it is locking the rotor.</li> <li>Eliminate short circuit.</li> </ol>                                                                                                    |
| Err14 is reported frequently.                                                                                        | <ol> <li>The carrier frequency is set too high.</li> <li>The cooling fan is damaged, or the air filter is<br/>blocked.</li> <li>Components (thermal coupler or others) inside the<br/>drive are damaged.</li> </ol>                                                                                                    | 1: Reduce P0-15.<br>2: Replace the fan and clean the air filter.<br>3: Seek for maintenance.                                                                                                    |
| The motor does not rotate<br>after the AC drive outputs<br>a non-zero reference.                                     | <ol> <li>The motor or motor cable is damaged.</li> <li>The motor parameters are set improperly.</li> <li>The cable between the drive board and the control board is in poor contact.</li> <li>The drive board is faulty.</li> <li>The rotor is locked.</li> </ol>                                                                                                    | <ol> <li>Check the motor, or check the cable between<br/>the drive and the motor.</li> <li>Check and re-set motor parameters.</li> <li>Re-connect the 4-core and 28-core flat cables,<br/>or seek for maintenance.</li> <li>Seek for maintenance.</li> <li>Seck the machine whether it is locking the<br/>rotor.</li> </ol> |
| The DI terminals are disabled.                                                                                       | <ol> <li>The DI parameters are set incorrectly.</li> <li>The input signal is incorrect.</li> <li>The wire jumper between OP and +24V is in poor<br/>contact.</li> <li>The control board is faulty.</li> </ol>                                                                                                    | <ol> <li>Check and reset DI parameters in group P4.</li> <li>Check the input signals, or check the input cable.</li> <li>Check the jumper between OP and +24 V.</li> <li>Seek for maintenance.</li> </ol>                                                                                                    |
| The drive reports<br>overcurrent and<br>overvoltage frequently.                                                      | <ol> <li>The motor parameters are set improperly.</li> <li>The acceleration/deceleration time is too small.</li> <li>The load fluctuates.</li> </ol>                                                                                                    | <ol> <li>Reset motor parameters.</li> <li>Set proper acceleration/deceleration time.</li> <li>Check the machine, or seek for maintenance.</li> </ol>                                                                                                    |